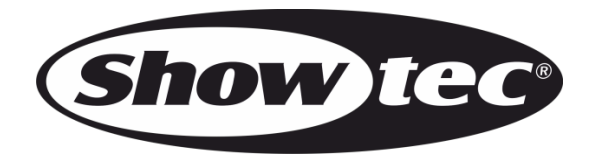

# **MANUEL D'UTILISATEUR**

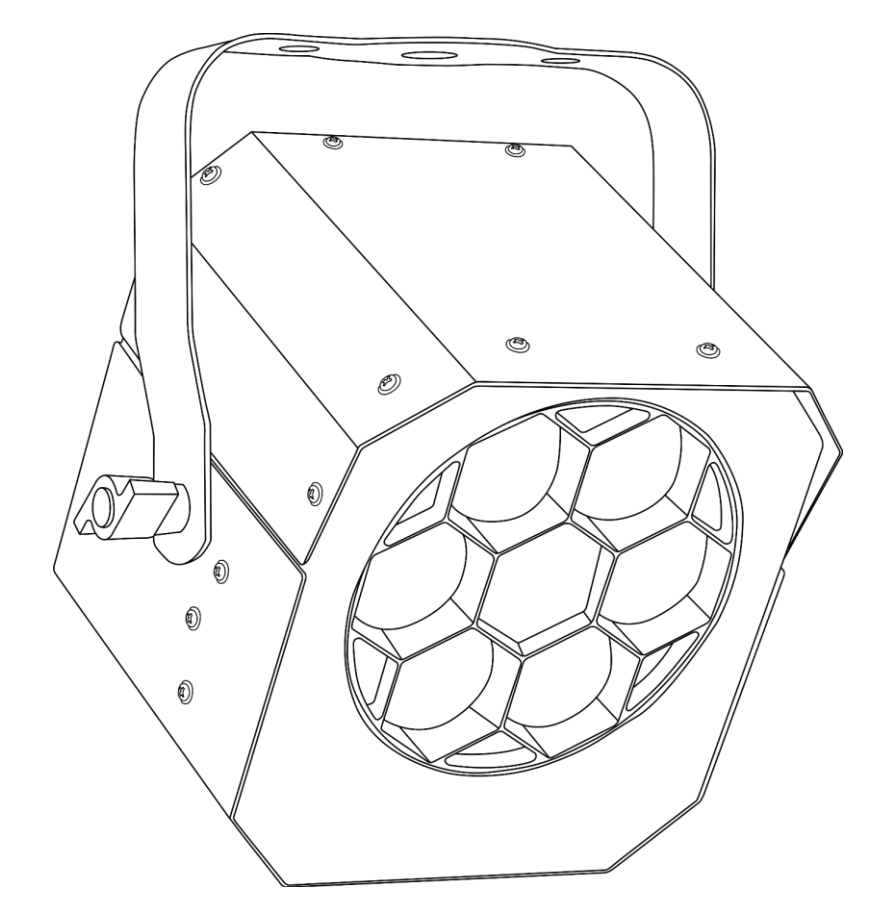

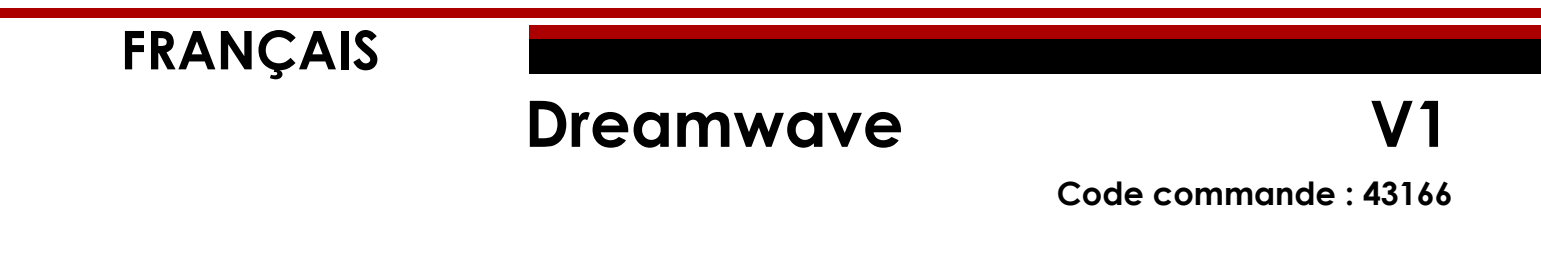

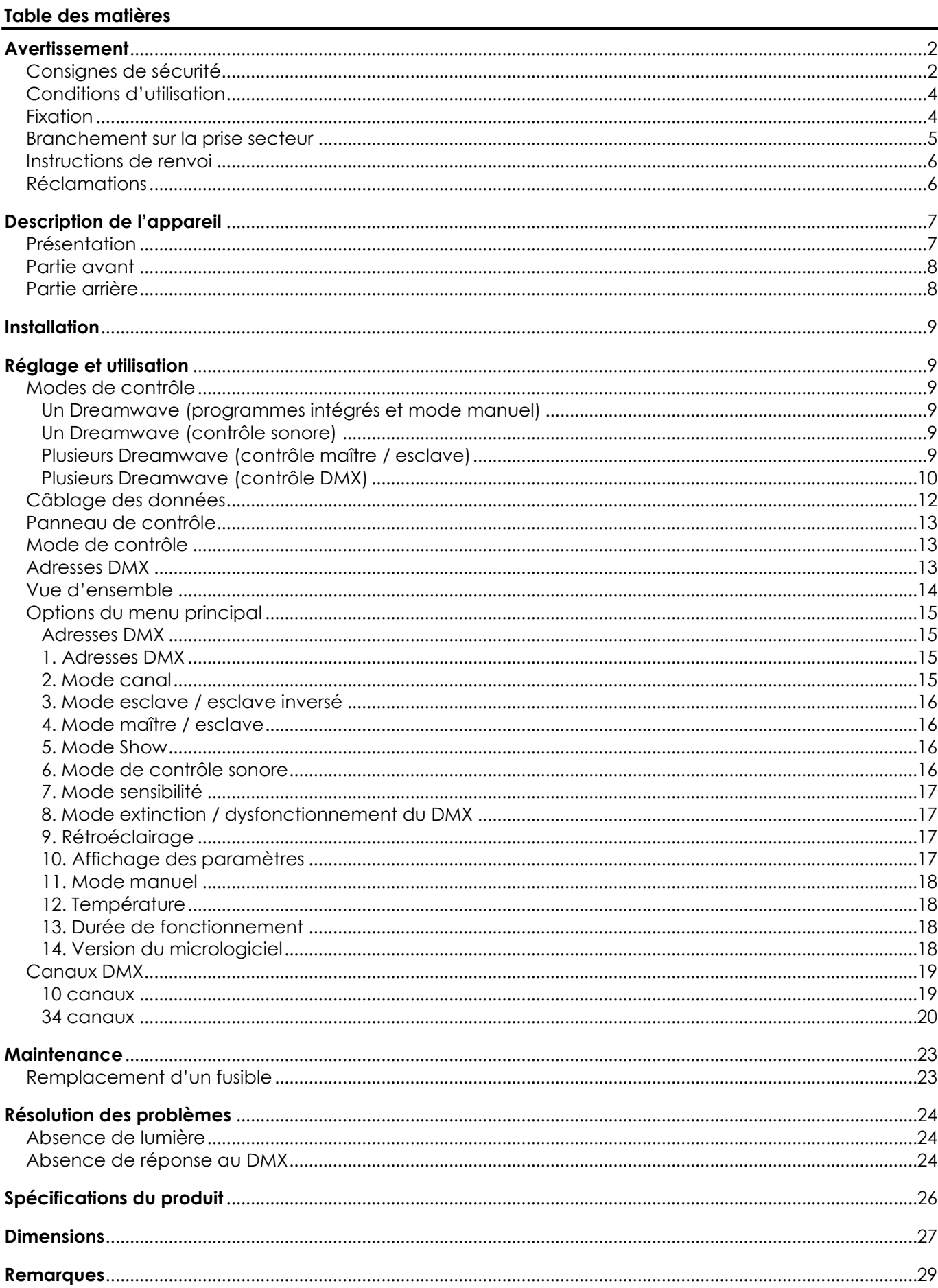

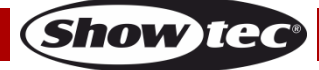

# <span id="page-2-0"></span>**Avertissement**

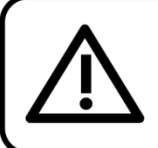

Pour votre propre sécurité, veuillez lire attentivement ce manuel de l'utilisateur!

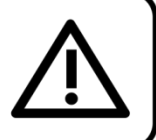

# **Consignes de déballage**

Dès réception du produit, ouvrir la boîte en carton avec précaution et en vérifier le contenu. Veiller à ce que toutes les pièces s'y trouvent et soient en bon état. Si une pièce a été endommagée lors du transport ou si le carton lui-même porte des signes de mauvaise manipulation, en informer aussitôt le revendeur et conserver le matériel d'emballage pour vérification. Conserver la boîte en carton et tous les matériaux d'emballage. S'il est nécessaire de renvoyer l'appareil à l'usine, veiller à utiliser la boîte en carton et les matériaux d'emballage d'origine.

#### **Le contenu expédié comprend :**

- Showtec Dreamwave
- Cordon d'alimentation IEC  $(1.5 m)$
- Manuel d'utilisateur

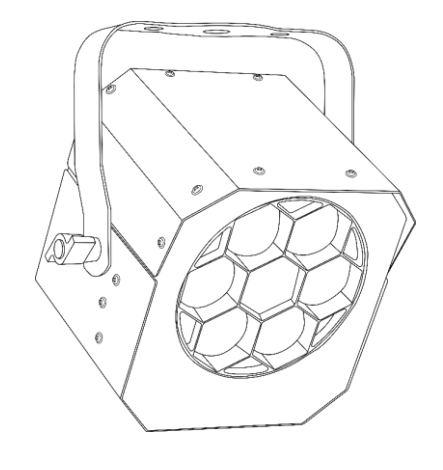

# **Longévité prévue des LEDs**

La luminosité des LEDs décline graduellement au fil du temps. La CHALEUR est le facteur principal qui accélère cette perte de luminosité. Emballées en groupes, les LEDs supportent des températures d'utilisation plus élevées que dans des conditions optimales ou singulières. Pour cette raison, le fait d'utiliser des LEDs de couleur à leur intensité maximale réduit significativement leur durée de vie. Si le prolongement de cette durée de vie est pour vous une priorité, prenez soin d'utiliser les LEDs à des températures inférieures, notamment en tenant compte des conditions climatiques ou de l'intensité de la projection en général.

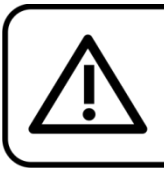

**ATTENTION!** Conservez l'appareil à l'abri de la pluie et de l'humidité ! Débranchez l'appareil avant d'ouvrir le boîtier!

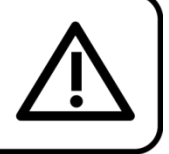

# <span id="page-2-1"></span>**Consignes de sécurité**

Toute personne participant à l'installation, au fonctionnement et à l'entretien de cet appareil doit : être qualifiée ;

suivre les consignes de ce manuel.

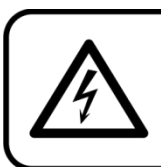

ATTENTION! Soyez prudent lorsque vous effectuez des opérations. La présence d'une tension dangereuse constitue un risque de choc électrique lié à la manipulation des câbles!

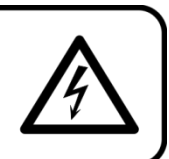

Show

Avant la première mise en marche de votre appareil, assurez-vous qu'aucun dommage n'a été causé pendant le transport.

Dans le cas contraire, contacter le revendeur.

Pour conserver votre matériel en bon état et vous assurer qu'il fonctionne correctement et en toute sécurité, il est absolument indispensable que vous suiviez les consignes et avertissements de sécurité de ce manuel.

Veuillez noter que les dommages causés par tout type de modification manuelle apportée à l'appareil ne sont en aucun cas couverts par la garantie.

Cet appareil ne contient aucune pièce susceptible d'être réparée par l'utilisateur. S'adresser exclusivement à des techniciens qualifiés pour l'entretien.

#### **IMPORTANT :**

Le fabricant ne sera en aucun cas tenu responsable des dommages causés par l'irrespect de ce manuel ni par toutes modifications interdites de l'appareil.

- Ne mettez jamais en contact le cordon d'alimentation avec d'autres câbles ! Manipulez le cordon d'alimentation et tous les câbles reliés au courant secteur avec une extrême prudence !
- N'enlevez jamais l'étiquetage informatif et les avertissements indiqués sur l'appareil.
- Ne couvrez jamais le contact de masse avec quoi que ce soit.
- Ne placez jamais de matériaux devant la lentille.
- Ne regardez jamais directement la source lumineuse.
- Ne laissez jamais traîner de câbles par terre.
- N'insérez pas d'objets dans les orifices d'aération.
- Ne connectez pas cet appareil à un variateur d'intensité.
- N'allumez et n'éteignez pas l'appareil à des intervalles réduits. Cela pourrait nuire à sa durée de vie.
- Ne touchez pas le boîtier de l'appareil à mains nues durant le fonctionnement de celui-ci. Laissez-le refroidir au moins 5 minutes avant de le manipuler.
- Ne secouez pas l'appareil. Évitez tout geste brusque durant l'installation ou l'utilisation de l'appareil.
- Utilisez l'appareil uniquement dans des espaces intérieurs, et évitez de le mettre en contact avec de l'eau ou tout autre liquide.
- Utilisez l'appareil uniquement après avoir vérifié que le boîtier est bien fermé et que les vis sont correctement serrées.
- N'utilisez l'appareil qu'une fois vous être familiarisé avec ses fonctions.
- Évitez les flammes et éloignez l'appareil des liquides ou des gaz inflammables.
- Maintenez toujours le boîtier fermé pendant l'utilisation.
- Veillez toujours à garder un espace minimum d'air libre de 50 cm autour de l'appareil pour favoriser sa ventilation.
- Débranchez toujours l'appareil lorsqu'il n'est pas utilisé et avant de le nettoyer ! Prenez soin de manipuler le cordon d'alimentation uniquement par sa fiche. Ne retirez jamais celle-ci en tirant sur le cordon d'alimentation.
- Assurez-vous que l'appareil n'est pas exposé à une source importante de chaleur, d'humidité ou de poussière.
- Assurez-vous que la tension disponible n'est pas supérieure à celle indiquée sur le panneau situé à l'arrière.
- Assurez-vous que le cordon d'alimentation n'est pas endommagé et ne comporte aucune éraflure. Vérifiez régulièrement l'appareil et le cordon d'alimentation.
- Si la lentille est manifestement endommagée, celle-ci doit être remplacée pour éviter que ses fonctionnalités soient altérées, à cause de brèches ou de rayures profondes.
- Si vous heurtez ou laissez tomber l'appareil, débranchez-le immédiatement. Pour des raisons de sécurité, faire inspecter l'équipement par un technicien qualifié avant de le réutiliser.
- Si l'appareil a été exposé à de grandes différences de température (par exemple après le transport), ne le branchez pas immédiatement. La condensation qui se formerait à l'intérieur de l'appareil pourrait l'endommager. Laissez l'appareil hors tension et à température ambiante.
- Si votre produit Showtec ne fonctionne pas correctement, veuillez cesser de l'utiliser immédiatement. Emballez-le correctement (de préférence dans son emballage d'origine) et renvoyez-le à votre revendeur Showtec pour révision.

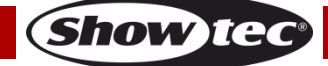

#### **Dreamwave**

- À l'usage des adultes seulement. L'appareil doit être installé hors de la portée des enfants. Ne laissez jamais l'appareil fonctionner sans surveillance.
- N'essayez pas de shunter la protection thermostatique ou les fusibles.
- L'utilisateur est responsable du positionnement et du fonctionnement corrects de l'Helix. Le fabricant décline toute responsabilité en cas de dommages causés par la mauvaise utilisation ou l'installation incorrecte de cet appareil.
- Cet appareil est répertorié sous la protection classe 1. Il est donc primordial de connecter le conducteur jaune/vert à la terre.
- Les réparations, maintenances et connexions électriques doivent être réalisées par un technicien qualifié.
- GARANTIE : d'un (1) an à compter de la date d'achat.

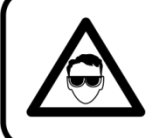

# ATTENTION ! PEUT PROVOQUER DES BLESSURES OCCULAIRES !!! Ne regardez jamais directement la source lumineuse. (spécialement pour les personnes épileptiques!)

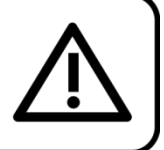

# <span id="page-4-0"></span>**Conditions d'utilisation**

- Cet appareil ne doit pas être utilisé en permanence. Des pauses régulières vous permettront de le faire fonctionner pendant une longue période sans problèmes.
- La distance minimum entre l'éclairage et la surface illuminée doit être d'au moins 1 mètre. Cette distance peut varier en fonction du modèle. La distance minimum exacte sera indiquée dans le manuel correspondant.
- Pour éliminer l'usure et améliorer la durée de vie, pendant les périodes de non utilisation, débranchez-le complètement de l'alimentation via le disjoncteur ou en le débranchant.
- La température ambiante maximale  $t_a = 35$  °C ne devra jamais être dépassée.
- L'humidité relative ne doit pas dépasser 50 % à une température ambiante de 35 °C.
- Si cet appareil est utilisé d'une autre manière que celle décrite dans ce manuel, il peut être endommagé, et la garantie pourrait en être annulée.
- Toute autre utilisation peut être dangereuse et provoquer un court-circuit, des brûlures, une décharge électrique, un accident, etc.

*L'utilisateur met non seulement sa propre sécurité en péril, mais également celle des autres !*

# <span id="page-4-1"></span>**Fixation**

*Veuillez suivre les directives européennes et nationales concernant la fixation, l'assemblage de structures et autres problèmes de sécurité.*

*N'essayez pas d'installer cet appareil vous-même ! Confiez cette tâche à un revendeur autorisé !*

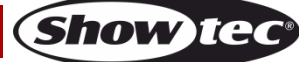

## **Procédure :**

- Si le Dreamwave est suspendu à un plafond ou à une solive, un système de fixation professionnel doit être utilisé.
- Utilisez un collier pour le fixer au support de montage au système de fixation.
- Veillez toujours à ce que la fixation du Dreamwave l'empêche d'osciller librement dans la pièce.
- L'installation doit toujours être effectuée avec un système d'attache de sécurité, comme par exemple un filet ou un câble de sécurité approprié.
- Lors de la fixation, du démontage ou de la révision du Dreamwave, assurez-vous toujours que la zone située en dessous est dégagée et qu'aucune personne non autorisée ne s'y trouve.

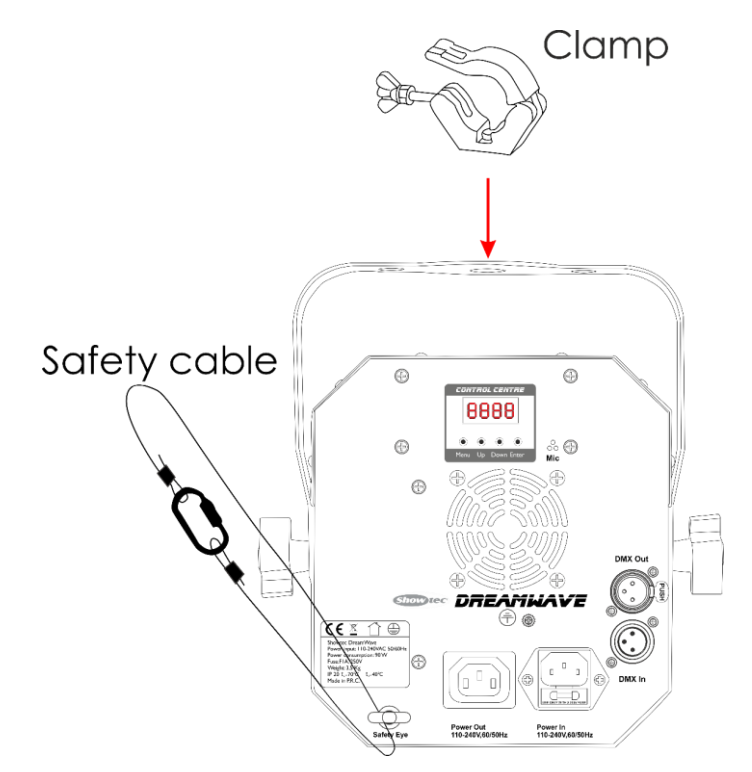

Le Dreamwave peut être placé sur une surface au sol dégagée ou monté sur n'importe quelle structure à l'aide d'un collier.

*Une mauvaise installation peut entraîner des dégâts importants ainsi que des blessures graves !*

# <span id="page-5-0"></span>**Branchement sur la prise secteur**

Branchez la fiche d'alimentation de l'appareil sur la prise secteur. Veillez à toujours connecter le câble de la bonne couleur au bon endroit.

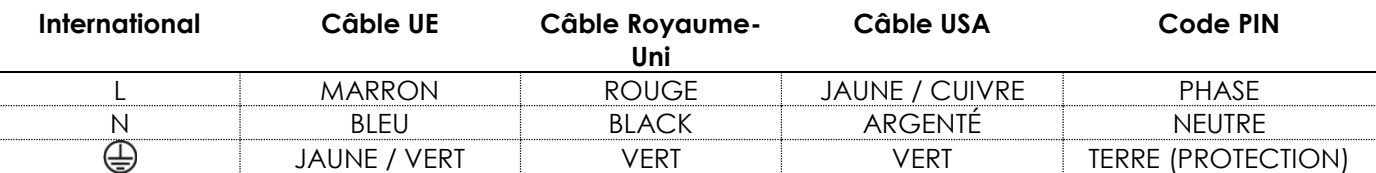

*Assurez-vous que votre appareil est toujours connecté à une prise de terre !*

*Une mauvaise installation peut entraîner des dégâts importants ainsi que des blessures graves !*

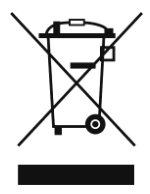

# <span id="page-6-0"></span>**Instructions de renvoi**

S'acquitter de l'affranchissement postal de la marchandise renvoyée avant de l'expédier et utiliser les matériaux d'emballage d'origine ; aucun timbre de retour prépayé ne sera fourni. Étiqueter clairement l'emballage à l'aide du numéro d'autorisation de renvoi (RMA – Return Authorization Number). Les produits renvoyés sans numéro RMA seront refusés. Highlite déclinera les marchandises renvoyées ainsi que toute responsabilité. Contacter Highlite par téléphone, au +31 (0)455 667 723, ou par courriel, à l'adresse [aftersales@highlite.com](mailto:aftersales@highlite.com) et demander un numéro RMA avant d'expédier l'appareil. Être prêt à fournir le numéro du modèle, le numéro de série et une brève description de la raison du retour. Veiller à bien emballer le produit. Tout dégât causé lors du transport par un emballage inapproprié n'engagera que la responsabilité du client. Highlite se réserve le droit de réparer ou de remplacer le ou les produits, à sa propre discrétion. Nous vous conseillons d'utiliser une méthode d'envoi sans risques : un emballage UPS approprié ou une double boîte.

#### **Remarque : si l'appareil est accompagné d'un numéro RMA, inclure les informations suivantes sur un bout de papier et le placer dans la boîte :**

- 01) Votre nom.
- 02) Votre adresse.
- 03) Votre numéro de téléphone.
- 04) Une brève description des problèmes.

# <span id="page-6-1"></span>**Réclamations**

Le client est tenu de vérifier les marchandises livrées dès leur réception, afin de détecter tout problème ou défaut visible potentiel. Ces vérifications peuvent également avoir lieu après que nous l'ayons averti de la mise à disposition des marchandises. Les dégâts causés lors du transport engagent la responsabilité de l'expéditeur ; par conséquent, ils doivent être communiqués au transporteur dès réception de la marchandise.

En cas de dégât subi lors du transport, le client doit en informer l'expéditeur et lui soumettre toute réclamation. Signaler les dommages résultant du transport dans un délai d'un (1) jour suivant la réception de la livraison.

Toujours s'acquitter de l'affranchissement postal des biens retournés. Accompagner les marchandises renvoyées d'une lettre définissant les raisons du renvoi. Les renvois qui n'ont pas été prépayés seront refusés, à moins d'un accord précis stipulé par écrit.

Nous faire parvenir toutes les réclamations nous concernant par écrit ou par fax, dans un délai de 10 jours suivant la réception de la facture. Après cette période, il ne sera plus tenu compte des réclamations.

Les réclamations seront uniquement considérées si le client s'est dûment conformé à toutes les sections du contrat auquel se rapportent les obligations.

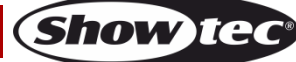

# <span id="page-7-0"></span>**Description de l'appareil**

#### **Caractéristiques**

Le Dreamwave est un effet lumineux doté d'une sortie très puissante et d'effets d'excellente qualité. Il est équipé d'un stroboscope et d'effets LED.

- Tension d'entrée : 100 240 V C.A., 50 / 60 Hz
- Consommation : 70 W
- Canaux DMX : 10 ou 34 canaux
- Affichage LED rouge à 4 caractères pour un réglage facile
- Modes de contrôle : programmes intégrés, mode manuel, contrôle sonore, maître / esclave, DMX
- Contrôle des couleurs et des LEDs
- Shows intégrés époustouflants
- Large angle du faisceau
- Faisceaux LED : 6 LEDs RGB 4-en-1 de 15 W
- Ouverture angulaire : 34 90 degrés
- Protocole de contrôle : DMX-512
- Indice de protection : IP-20
- Boîtier : aluminium moulé sous pression
- Refroidissement : ventilateur de refroidissement
- Connexions : connecteurs IEC (IN / OUT) et entrée / sortie XLR à 3 broches
- Fusible : T1AL / 250 V
- Dimensions :  $246 \times 185 \times 247$  mm ( $\vert x \vert x \vert$ )
- $\bullet$  Poids : 3,16 kg

**Remarque :** il est indispensable de connaître la notion de DMX pour tirer pleinement parti de cet appareil.

## <span id="page-7-1"></span>**Présentation**

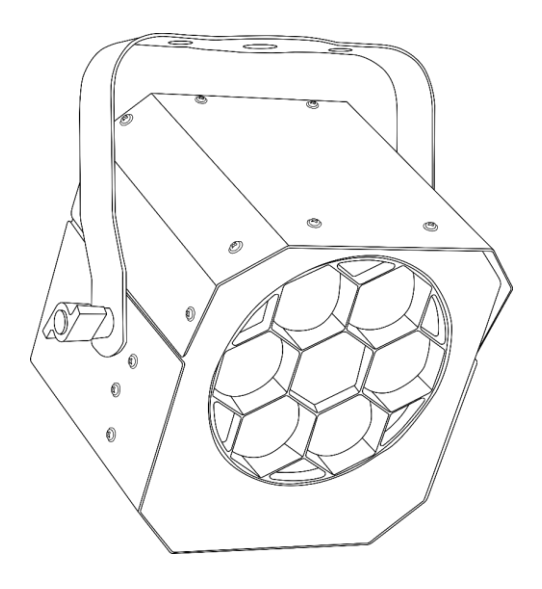

**Schéma 1**

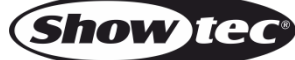

# <span id="page-8-0"></span>**Partie avant**

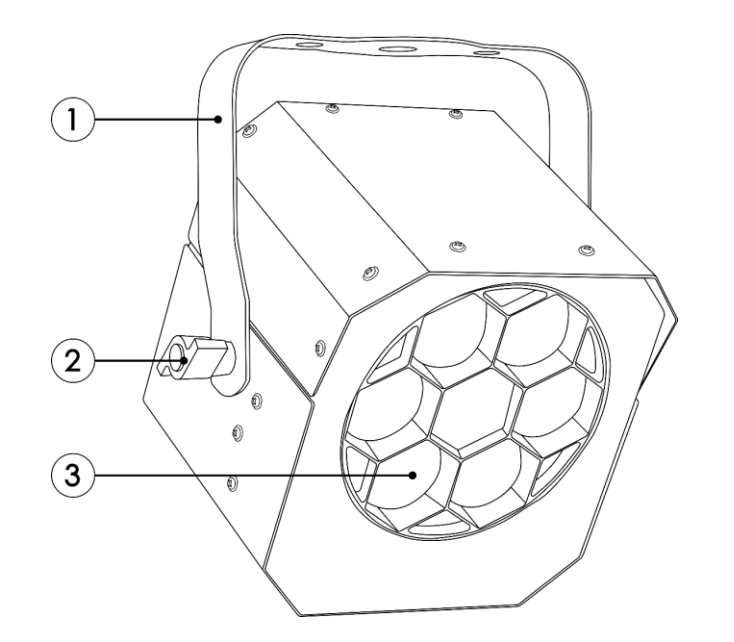

**Schéma 2**

- 01) Support de montage
- 02) Vis de réglage
- 03) 6 LEDs RGB 4-en-1 de 15 W

# <span id="page-8-1"></span>**Partie arrière**

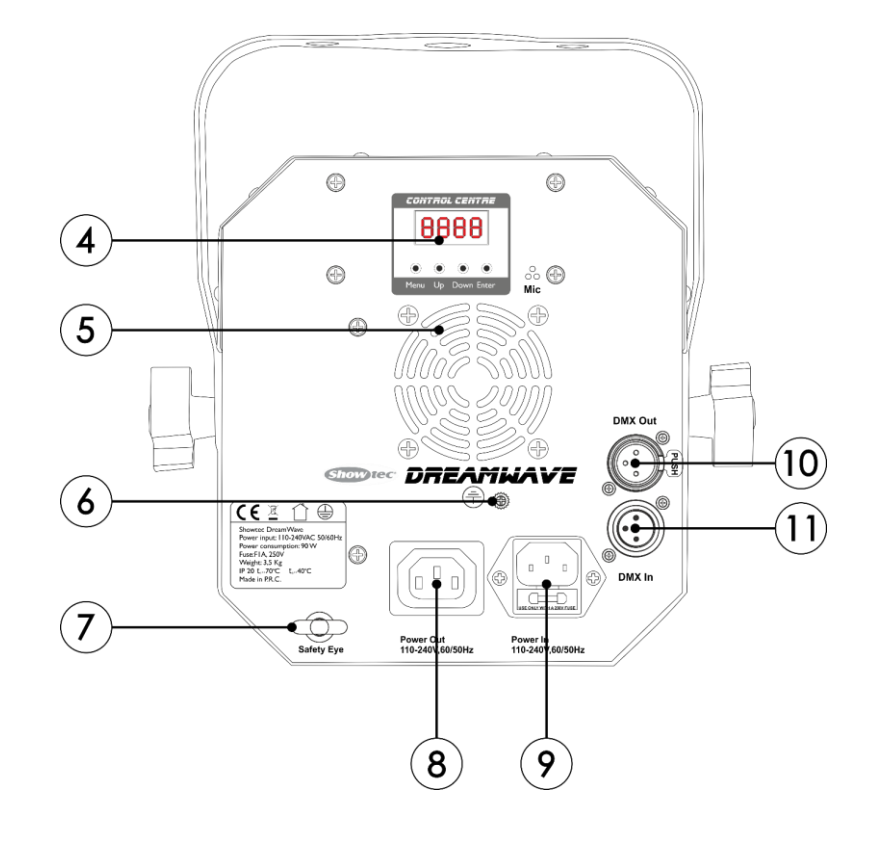

#### **Schéma 3**

**Show te** 

- 04) Écran LED + boutons de contrôle
- 05) Ventilateur de refroidissement
- 06) Connexion de mise à la terre
- <span id="page-8-2"></span>07) Œillet de sécurité
- 08) Sortie du connecteur d'alimentation IEC
- 09) Entrée de la prise d'alimentation IEC + fusible T1AL/250 V
- 10) Sortie du connecteur de signal DMX à 3 broches
- 11) Entrée à 3 broches du connecteur de signal DMX

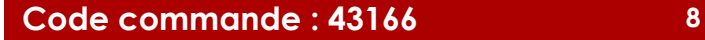

# **Installation**

Retirez tout le matériel d'emballage du Dreamwave. Veillez à ce que la mousse et le plastique de rembourrage soient complètement retirés. Branchez tous les câbles.

**N'alimentez pas le système avant de l'avoir correctement configuré et connecté. Débranchez toujours l'appareil avant d'effectuer l'entretien ou la maintenance. Les dommages causés par le non-respect du manuel ne sont pas couverts par la garantie.**

# <span id="page-9-0"></span>**Réglage et utilisation**

Suivez les indications ci-dessous, en fonction du mode d'utilisation choisi.

Avant de brancher l'appareil, assurez-vous toujours que la tension d'alimentation correspond bien à celle du produit. N'essayez pas d'utiliser un produit fonctionnant en 120 V sur une alimentation de 230 V, ou inversement.

Connectez l'appareil à l'alimentation principale.

# <span id="page-9-1"></span>**Modes de contrôle**

- 5 modes sont proposés : Programmes intégrés (mode show)
	- Mode manuel
	- Contrôle sonore
	- Maître / esclave
	- DMX-512 (4, 8, 25 canaux)

#### <span id="page-9-2"></span>**Un Dreamwave (programmes intégrés et mode manuel)**

- 01) Fixez l'effet lumineux à une structure stable. Laissez au moins 0,5 mètre sur tous les côtés pour une bonne circulation d'air.
- 02) Utilisez toujours un câble de sécurité (code commande 70140 / 70141).
- 03) Branchez le bout du cordon d'alimentation sur une prise secteur.
- 04) Lorsque le Dreamwave n'est pas connecté par un câble DMX, il fonctionne en tant qu'appareil autonome. Veuillez consulter les pages 16 et 18 pour en savoir plus sur les programmes intégrés et les modes manuels.

#### <span id="page-9-3"></span>**Un Dreamwave (contrôle sonore)**

- 01) Fixez l'effet lumineux à une structure stable. Laissez au moins 0,5 mètre sur tous les côtés pour une bonne circulation d'air.
- 02) Utilisez toujours un câble de sécurité (code commande 70140 / 70141).
- 03) Branchez le bout du cordon d'alimentation sur une prise secteur.
- 04) Allumez la musique. Si le Dreamwave est réglé sur le contrôle sonore, il réagit au rythme de la musique. Veuillez consulter la page 16 pour de plus amples informations sur les options de contrôle sonore.

#### <span id="page-9-4"></span>**Plusieurs Dreamwave (contrôle maître / esclave)**

- 01) Fixez l'effet lumineux à une structure solide. Laissez au moins 0,5 mètre sur tous les côtés pour une bonne circulation d'air
- 02) Utilisez toujours un câble de sécurité (code commande 70140 / 70141).
- 03) Utilisez un câble XLR à 3 broches pour connecter les Dreamwave et autres appareils.

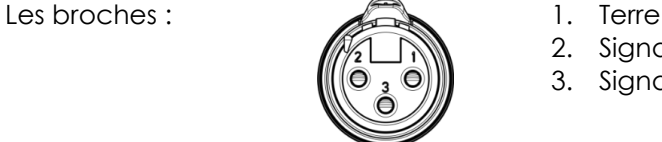

2. Signal (-)

3. Signal (+)

04) Raccordez les unités entre elles (Fig. 04), puis connectez un câble DMX entre la prise DMX « out » de la première unité. Répétez l'opération pour raccorder la seconde et la troisième unité. Vous pouvez utiliser les mêmes fonctions sur l'appareil maître, comme cela est décrit aux pages 16 et 18 (programmes intégrés, mode manuel). Cela signifie que vous pouvez définir le mode d'utilisation désiré sur l'appareil maître (principal) et faire en sorte que tous les appareils esclaves réagissent de la même manière.

#### **Plusieurs Dreamwave (contrôle maître / esclave)**

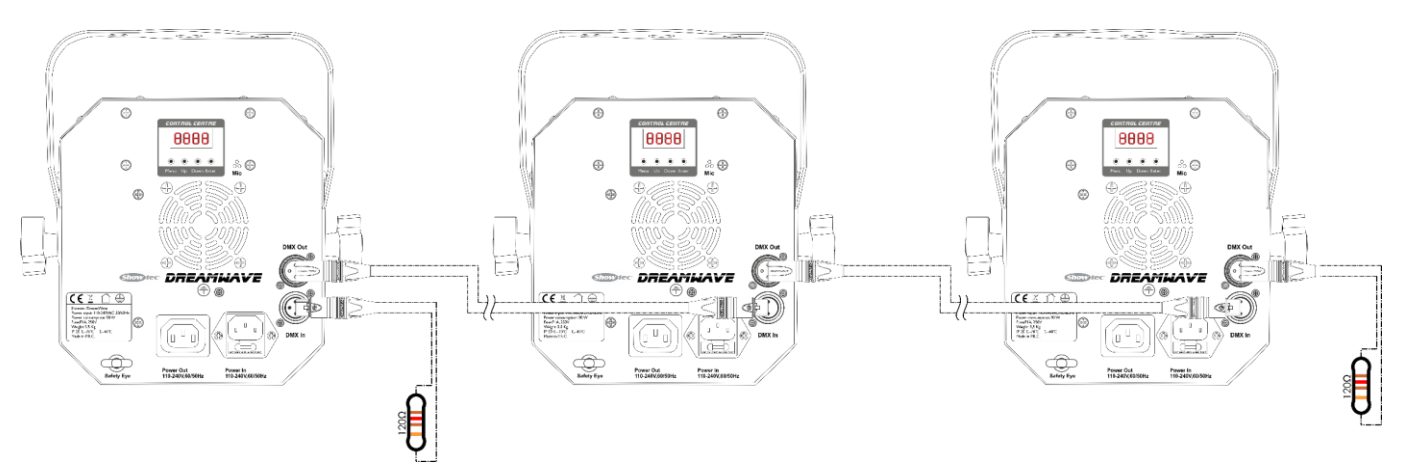

**Schéma 4**

**Remarque : reliez tous les câbles avant de connecter à l'alimentation électrique**

#### <span id="page-10-0"></span>**Plusieurs Dreamwave (contrôle DMX)**

- 01) Fixez l'effet lumineux à une structure stable. Laissez au moins 0,5 mètre sur tous les côtés pour une bonne circulation d'air.
- 02) Utilisez toujours un câble de sécurité (code commande 70140 / 70141).
- 03) Utilisez un câble XLR à 3 broches pour connecter les Dreamwave et autres appareils.

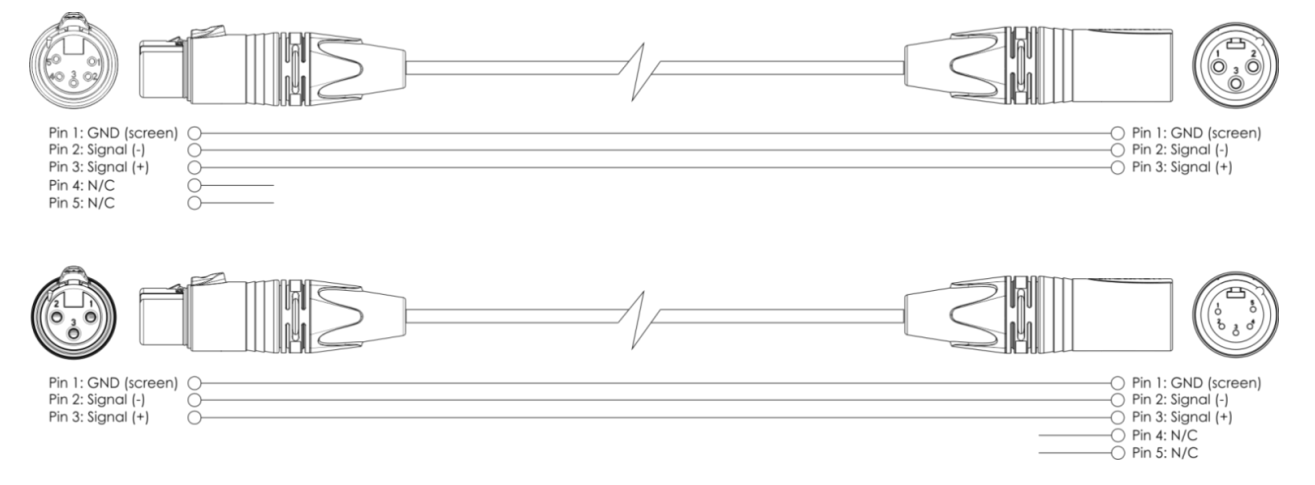

- 04) Reliez les appareils conformément au schéma 5. Connectez la prise sortie (out) de la première unité DMX à la prise entrée (in) de la deuxième unité avec un câble signal DMX. Répétez l'opération pour raccorder la seconde et la troisième unité.
- 05) Alimentation électrique : connectez les cordons d'alimentation électrique aux prises IEC de chaque système, puis branchez leurs autres bouts aux prises secteur, en commençant par le premier système. N'alimentez pas le système avant de l'avoir correctement configuré et connecté.

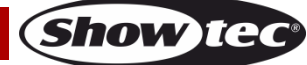

#### **Configuration DMX de plusieurs Dreamwave**

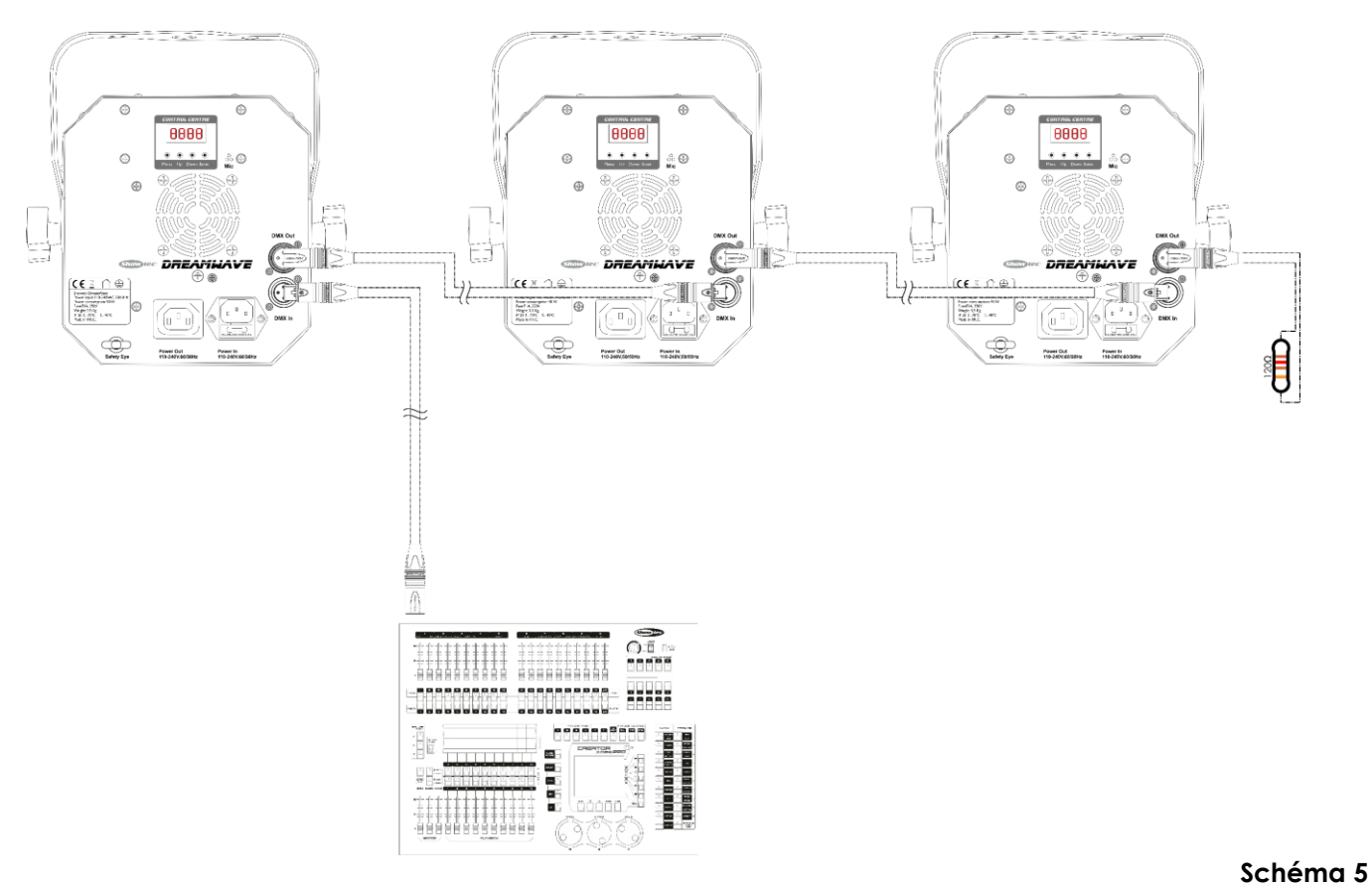

**Remarque : reliez tous les câbles avant de connecter à l'alimentation électrique**

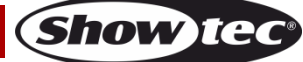

#### **Câblage de l'appareil**

Vous allez avoir besoin d'une ligne de données sérielle pour générer des shows lumineux, que ce soit pour contrôler un ou plusieurs appareils par le biais d'une console DMX-512 ou pour synchroniser des shows basés sur au moins deux appareils configurés préalablement en mode maître / esclave. Le nombre combiné de canaux requis par tous les appareils sur une ligne de données sérielle détermine le nombre d'appareils que cette ligne peut prendre en charge.

**Important :** Les appareils reliés à une ligne de données sérielle doivent être installés en série sur une seule ligne. Pour se conformer à la norme EIA-485, il est important de ne pas connecter plus de 30 appareils à une seule ligne de données sérielle. Le fait de connecter plus de 30 appareils sans recourir à un répartiteur opto-isolé DMX pourrait en effet détériorer le signal DMX numérique.

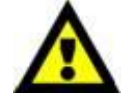

Distance maximum de ligne DMX recommandée : 100 mètres.

Nombre maximum recommandé d'appareils sur une ligne DMX : 30.

Nombre maximum d'appareils recommandé sur une liaison d'alimentation : 25 appareils en 120 V

Nombre maximum d'appareils recommandé sur une liaison d'alimentation : 52 appareils en 230 V

#### <span id="page-12-0"></span>**Câblage des données**

Pour relier des appareils entre eux, vous devez utiliser des câbles de données. Vous pouvez soit acheter des câbles DMX DAP Audio certifiés directement auprès d'un revendeur / distributeur, soit en fabriquer vous-même. Si vous choisissez cette solution, veuillez utiliser des câbles de données pouvant gérer un signal de haute qualité et étant peu sensibles aux interférences électromagnétiques.

#### **Câbles de données DMX DAP Audio**

- Câble de microphone basique DAP Audio multi emploi. XLR / M 3 broches > XLR / F 3 broches. **Code commande** L01150 (1,5 m), FL013 (3 m), FL016 (6 m), FL0110 (10 m), FL0115 (15 m), FL0120 (20 m).
- Câble de données de type X DAP Audio XLR / M 3 broches > XLR / F 3 broches. **Code commande** FLX0175 (0,75 m), FLX01150 (1,5 m), FLX013 (3 m), FLX016 (6 m), FLX0110 (10 m).
- Câble DAP Audio, idéal pour les utilisateurs exigeants, bénéficiant d'une qualité audio exceptionnelle et de connecteurs fabriqués par Neutrik. **Code commande** FL71150 (1,5 m), FL713 (3 m), FL716 (6 m), FL7110 (10 m).
- Câble DAP Audio, idéal pour les utilisateurs exigeants, bénéficiant d'une qualité audio exceptionnelle et de connecteurs fabriqués par Neutrik®. **Code commande** FL7275 (0,75 m), FL72150 (1,5 m), FL723 (3 m), FL726 (6 m), FL7210 (10 m).
- Câble 110 ohms DAP Audio avec transmission des signaux numériques. **Code commande** FL0975 (0,75 m), FL09150 (1,5 m), FL093 (3 m), FL096 (6 m), FL0910 (10 m), FL0915 (15 m), FL0920 (20 m).
- Adaptateur DMX DAP Audio : 3 broches / 5 broches **Code commande** FLA30.

Le Dreamwave peut être utilisé avec une console de contrôle en **mode contrôle** ou sans console en **mode autonome**.

## <span id="page-13-0"></span>**Panneau de contrôle**

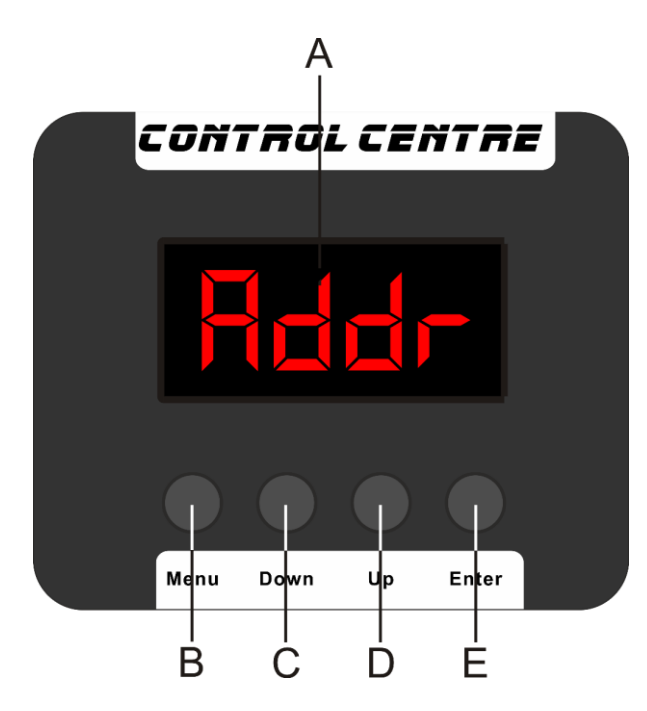

- A) Écran LED
- B) Bouton Menu
- C) Bouton Down
- D) Bouton Up
- E) Bouton Enter

**Schéma 6**

#### <span id="page-13-1"></span>**Mode de contrôle**

Les appareils sont reliés individuellement sur un câble de transmission de données et connectés à la console de contrôle

Les appareils répondent au signal DMX de la console de contrôle. (Si vous avez sélectionné et sauvegardé une adresse DMX, la console de contrôle l'affiche automatiquement la fois suivante).

#### <span id="page-13-2"></span>**Adresses DMX**

Le panneau de contrôle situé sur la face arrière de l'appareil vous permet d'assigner les adresses DMX du projecteur. Il s'agit du premier canal avec lequel le Dreamwave répond à la console de contrôle. Si vous utilisez la console, retenez que l'appareil est doté de **34** canaux.

Si vous utilisez plusieurs Dreamwave, assurez-vous de définir correctement l'adressage DMX.

Ainsi, l'adresse DMX du premier Dreamwave devrait être **1 (001)** ; celle du second Dreamwave devrait être **1+34 = 35 (035)** ; celle du troisième Dreamwave devrait être **35+34 = 69 (069)**, etc. Assurez-vous qu'il n'y a pas de superposition entre les canaux pour pouvoir contrôler chaque Dreamwave correctement. Si au moins deux Dreamwave partagent une même adresse, ils fonctionnent de la même manière.

# **Contrôle :**

Après avoir défini les adresses de tous les Dreamwave, vous pouvez commencer à les faire fonctionner par le biais de vos consoles d'éclairage.

**Remarque :** Une fois allumé, le Dreamwave détecte automatiquement si des données DMX 512 sont reçues ou non. Si l'entrée DMX ne reçoit aucune donnée, la « **LED** » située sur le panneau de contrôle ne clignote pas.

Le problème peut être lié au fait que :

- Le câble XLR venant du contrôleur n'est pas connecté à l'entrée du Dreamwave.
- Le contrôleur n'est pas branché ou est défectueux, le câble ou la console est défectueux ou les câbles de signaux sont permutés dans la prise entrante.

**Remarque :** il faut installer une fiche XLR (120 ohms) dans le dernier appareil afin d'assurer une transmission correcte sur la ligne de transmission de données DMX.

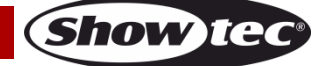

 $\triangle$ 

# <span id="page-14-0"></span>**Vue d'ensemble**

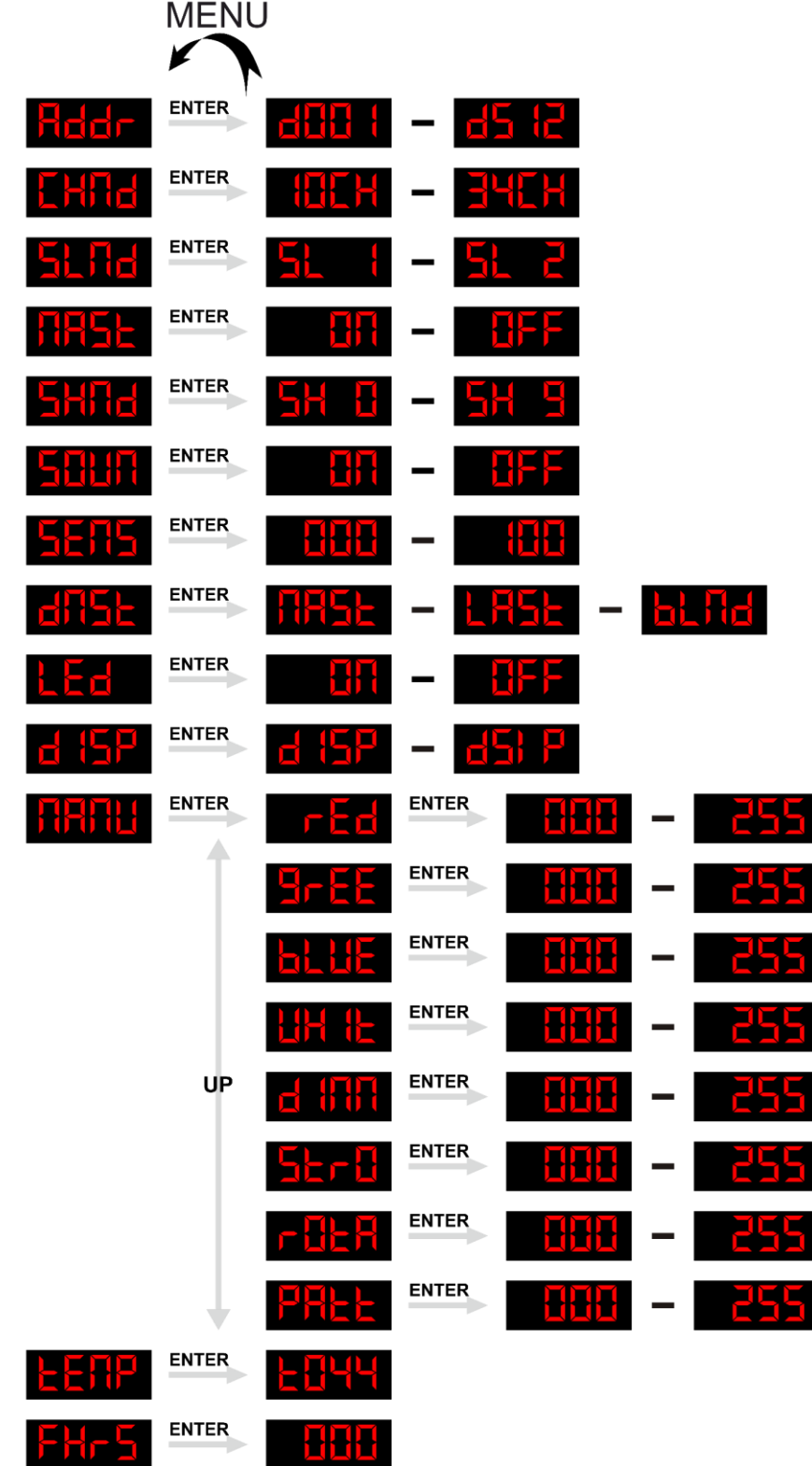

黄黄黄

H 13 1

**Code commande : 43166 14**

ENTER

HE<sub>F</sub>

## <span id="page-15-0"></span>**Options du menu principal**

<span id="page-15-1"></span>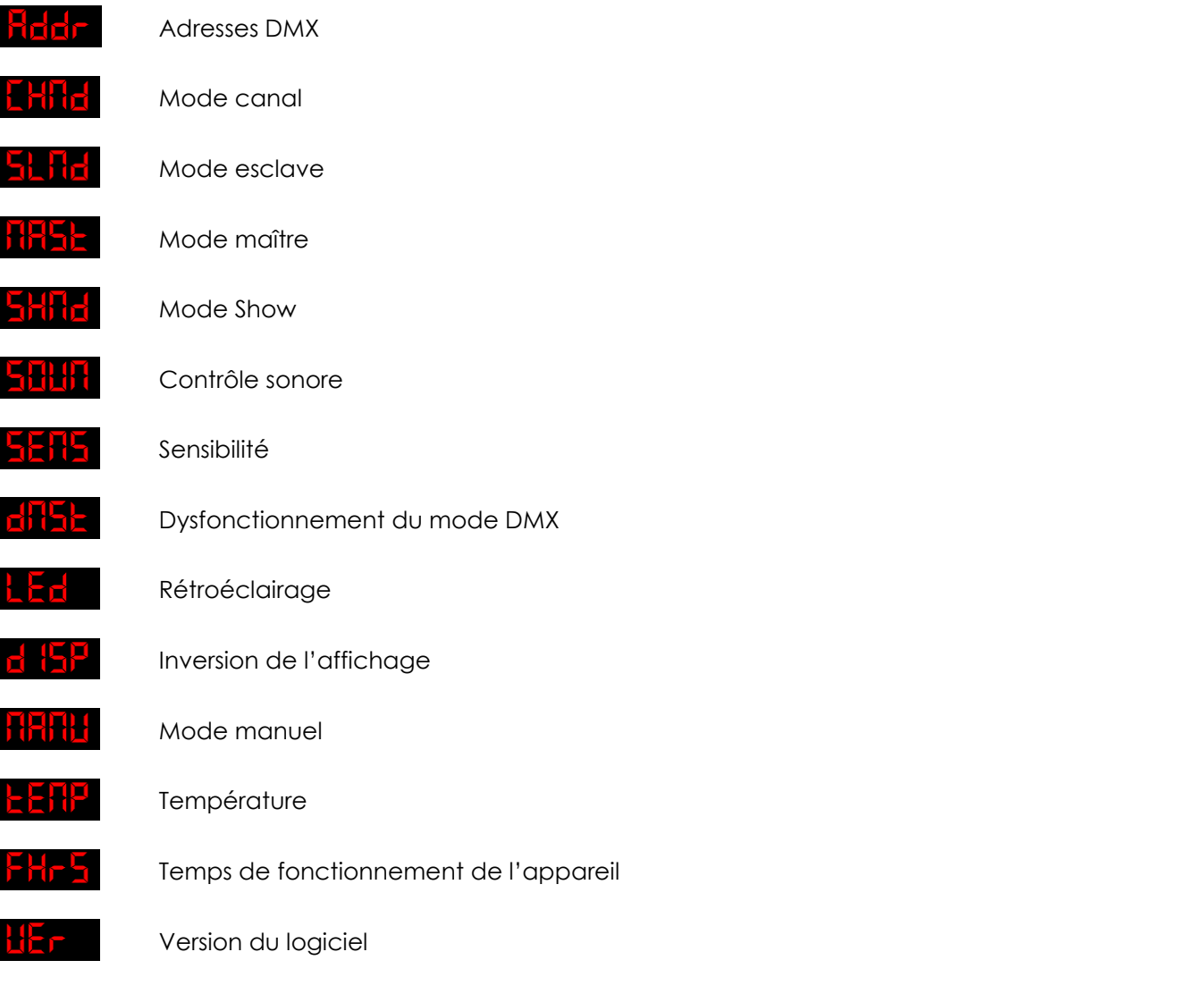

#### <span id="page-15-2"></span>**1. Adresses DMX**

Ce menu vous permet de définir l'adressage DMX.

- 01) Une fois dans le menu principal, appuyez sur le bouton **Menu** jusqu'à ce que l'écran affiche .
- 02) Appuyez sur le bouton **Enter** pour ouvrir ce menu. Vous pouvez sélectionner 512 adresses DMX différentes.
- 03) Utilisez les boutons **Up / Down** pour sélectionner l'adresse requise entre **d<mark>ad l** = d5 l2</mark>
- 04) Une fois l'adresse DMX définie, appuyez sur le bouton **Enter** pour confirmer votre choix.
- 05) **Appuyez et maintenez enfoncé le bouton Menu pendant 2 secondes jusqu'à ce que l'écran affiche F<mark>IHF</mark> l** pour enregistrer vos réglages.

#### <span id="page-15-3"></span>**2. Mode canal**

Ce menu vous permet de configurer le canal choisi.

01) Une fois dans le menu principal, appuyez sur le bouton **Menu** jusqu'à ce que l'écran affiche **L'Hita** 

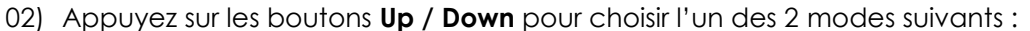

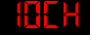

Mode 10 canaux

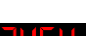

Mode 34 canaux

- 03) Appuyez sur le bouton **Enter** pour confirmer votre choix.
- 04) **Appuyez et maintenez enfoncé le bouton Menu pendant 2 secondes jusqu'à ce que l'écran affiche Full d** pour enregistrer vos réglages.

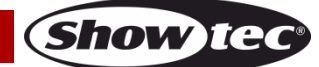

#### **Dreamwave**

#### <span id="page-16-0"></span>**3. Mode esclave / esclave inversé**

Ce menu vous permet de régler le mode esclave ou esclave inversé.

- 01) Une fois dans le menu principal, appuyez sur le bouton **Menu** jusqu'à ce que l'écran affiche **EL fla**
- 02) Appuyez sur le bouton **Enter** pour ouvrir ce menu.
- 03) Appuyez sur les boutons **Up / Down** pour choisir l'un des 2 modes esclaves :

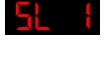

Mode esclave normal.

Mode esclave miroir.

- 04) Appuyez sur le bouton **Enter** pour confirmer votre choix.
- 05) **Appuyez et maintenez enfoncé le bouton Menu pendant 2 secondes jusqu'à ce que l'écran affiche pour enregistrer vos réglages.**

#### <span id="page-16-1"></span>**4. Mode maître / esclave**

Grâce à ce menu, vous pouvez définir le mode esclave ou maître.

- 01) Une fois dans le menu principal, appuyez sur le bouton **Menu** jusqu'à ce que l'écran affiche **. H. S.**
- 02) Appuyez sur le bouton **Enter** pour ouvrir ce menu.
- 03) Appuyez sur les boutons **Up / Down** pour choisir l'une des 2 options :

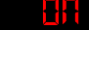

Mode maître

Mode esclave (les réactions de tous les appareils esclaves sont identiques à celles de l'appareil maître)

- 04) Appuyez sur le bouton **Enter** pour confirmer votre choix.
- 05) **Appuyez et maintenez enfoncé le bouton Menu pendant 2 secondes jusqu'à ce que l'écran affiche Fittisk** pour enregistrer vos réglages.

#### <span id="page-16-2"></span>**5. Mode Show**

- 01) Une fois dans le menu principal, appuyez sur le bouton **Menu** jusqu'à ce que l'écran affiche **. SHRL**
- 02) Appuyez sur le bouton **Enter** pour ouvrir ce menu.
- 03) Appuyez sur les boutons **Up / Down** pour basculer entre les programmes Auto suivants :
- $\frac{1}{2}$   $\frac{1}{2}$   $\frac{1}{2}$   $\frac{1}{2}$  Programme automatique 0 à 9
- 04) Appuyez sur le bouton **Enter** pour confirmer votre choix.
- 05) Si vous avez choisi l'un des programmes automatiques  $\frac{5H}{4}$   $\frac{5H}{2}$ , appuyez sur le bouton **Enter** pour ouvrir le menu.
- 06) Appuyez sur les boutons **Up / Down** pour régler la vitesse du programme. La plage de réglage est comprise entre 5PHH <sup>upper</sup> 5PHH de lent à rapide.
- 07) Appuyez sur le bouton **Enter** pour enregistrer vos réglages.

#### <span id="page-16-3"></span>**6. Mode de contrôle sonore**

Avec ce menu, vous pouvez régler le contrôle sonore.

- 01) Une fois dans le menu principal, appuyez sur le bouton **Menu** jusqu'à ce que l'écran affiche **. Stitli**
- 02) Appuyez sur le bouton **Enter** pour ouvrir ce menu.
- 03) Appuyez sur les boutons **Up / Down** pour choisir l'un des 2 modes esclaves :

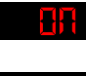

Contrôle sonore activé, l'appareil réagit au rythme de la musique.

Contrôle sonore désactivé. Si l'appareil est réglé sur OFF, il ne réagira pas au rythme de la musique.

04) Appuyez sur le bouton **Enter** pour confirmer votre choix.

#### <span id="page-17-0"></span>**7. Mode sensibilité**

Grâce à ce menu, vous pouvez régler le bouton de sensibilité.

- 01) Appuyez sur le bouton **Menu,** puis sur les boutons **Up / Down** jusqu'à ce que l'écran affiche .
- 02) Appuyez sur le bouton **Enter** pour ouvrir ce menu.
- 03) Vous pouvez choisir entre 100 niveaux de sensibilité audio différents  $\frac{1}{2}$
- 04) Appuyez sur le bouton **Enter** pour confirmer votre choix.

#### <span id="page-17-1"></span>**8. Mode extinction / dysfonctionnement du DMX**

En cas de problèmes au niveau du signal DMX, le menu vous permet de déterminer le comportement de l'appareil.

- 01) Appuyez sur le bouton **Menu,** puis sur les boutons **Up / Down** jusqu'à ce que l'écran affiche .
- 02) Appuyez sur le bouton **Enter** pour ouvrir ce menu.
- 03) Appuyez sur les boutons **Up / Down** pour choisir l'une des 3 options suivantes :
	- <mark>ARSL</mark> si le signal DMX e<u>st perd</u>u, l'<u>appare</u>il ne s'éteint pas : il lance automatiquement son programme sélectionné **5H B - 5H 9**
	- **: Hai :** Si le sianal DMX est perdu, l'appareil ne s'éteint pas : il utilise le dernier signal DMX reçu correctement afin que la performance ne soit pas interrompue.
	- **blitti** OFF : si le signal DMX est perdu, l'appareil coupe la sortie lumineuse. Ne pas utiliser cette option lorsque l'appareil est utilisé de façon autonome (sans un signal DMX et sans fil XLR). La lyre restera éteinte, peu importe le paramètre que vous avez défini dans l'un des modes autonomes.

#### <span id="page-17-2"></span>**9. Rétroéclairage**

Ce menu vous permet de régler le rétroéclairage de l'affichage.

- 01) Appuyez sur le bouton Menu jusqu'à ce que l'écran LED affiche **LED**
- 02) Appuyez sur le bouton **Enter** pour ouvrir ce menu.
- 03) Si vous choisissez « **Off** », l'affichage s'éteint après un délai de 15 secondes.
- 04) Si vous choisissez **« On »**, l'écran reste toujours allumé, même en l'absence d'activité de l'appareil.
- 05) Appuyez sur le bouton **Menu** pour revenir à l'étape précédente.

#### <span id="page-17-3"></span>**10. Affichage des paramètres**

- 01) Appuyez sur le bouton **Menu,** puis sur les boutons **Up / Down** jusqu'à ce que l'écran affiche .
- 02) Appuyez sur le bouton **Enter** pour entrer dans le menu.
- 03) Appuyez sur les boutons **Up / Down** pour basculer entre.

**d 15PT** 

456 P

Inversion d'écran

Affichage normal

04) Appuyez sur le bouton **Enter** pour confirmer votre choix.

#### <span id="page-18-0"></span>**11. Mode manuel**

Ce menu vous permet de configurer manuellement les couleurs désirées.

- 01) Appuyez sur le bouton Menu jusqu'à ce que l'écran affiche **titlitu**.
- 02) Appuyez sur le bouton **Enter** pour ouvrir le menu**.**
- 03) Appuyez sur le bouton **Enter** pour naviguer dans les options disponibles :

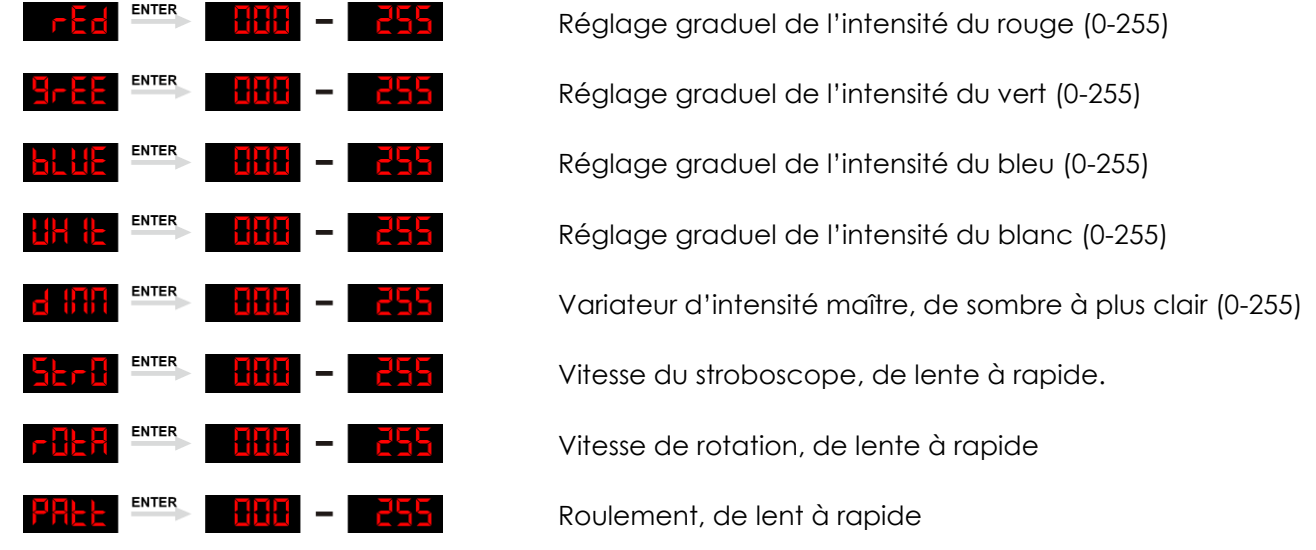

- 04) Appuyez sur les boutons **Up** / **Down** pour modifier les valeurs.
- 05) Appuyez sur le bouton **Enter** pour enregistrer les modifications / valider.

#### <span id="page-18-1"></span>**12. Température**

Cette option vous permet de consulter la température de l'appareil.

- 01) Appuyez sur les boutons **Up / Down** jusqu'à ce que l'écran affiche .
- 02) Appuyez sur le bouton **Enter** pour consulter la température actuelle des LED.

#### <span id="page-18-2"></span>**13. Durée de fonctionnement**

Ce menu vous permet de consulter la durée pendant laquelle votre Dreamwave a été utilisé.

- 01) Appuyez sur le bouton **Menu,** puis sur les boutons **Up / Down** jusqu'à ce que l'écran affiche .
- 02) Appuyez sur le bouton **Enter** pour ouvrir ce menu.
- 03) Le Dreamwave va maintenant indiquer sa durée de fonctionnement.

#### <span id="page-18-3"></span>**14. Version du micrologiciel**

Ce menu vous permet de consulter la version du micrologiciel de votre Dreamwave.

- 01) Appuyez sur le bouton **Menu,** puis sur les boutons **Up / Down** jusqu'à ce que l'écran affiche .
- 02) Appuyez sur le bouton **Enter** pour ouvrir ce menu.
- 03) Le Dreamwave va maintenant indiquer la version du logiciel installé de la

# <span id="page-19-0"></span>**Canaux DMX**

<span id="page-19-1"></span>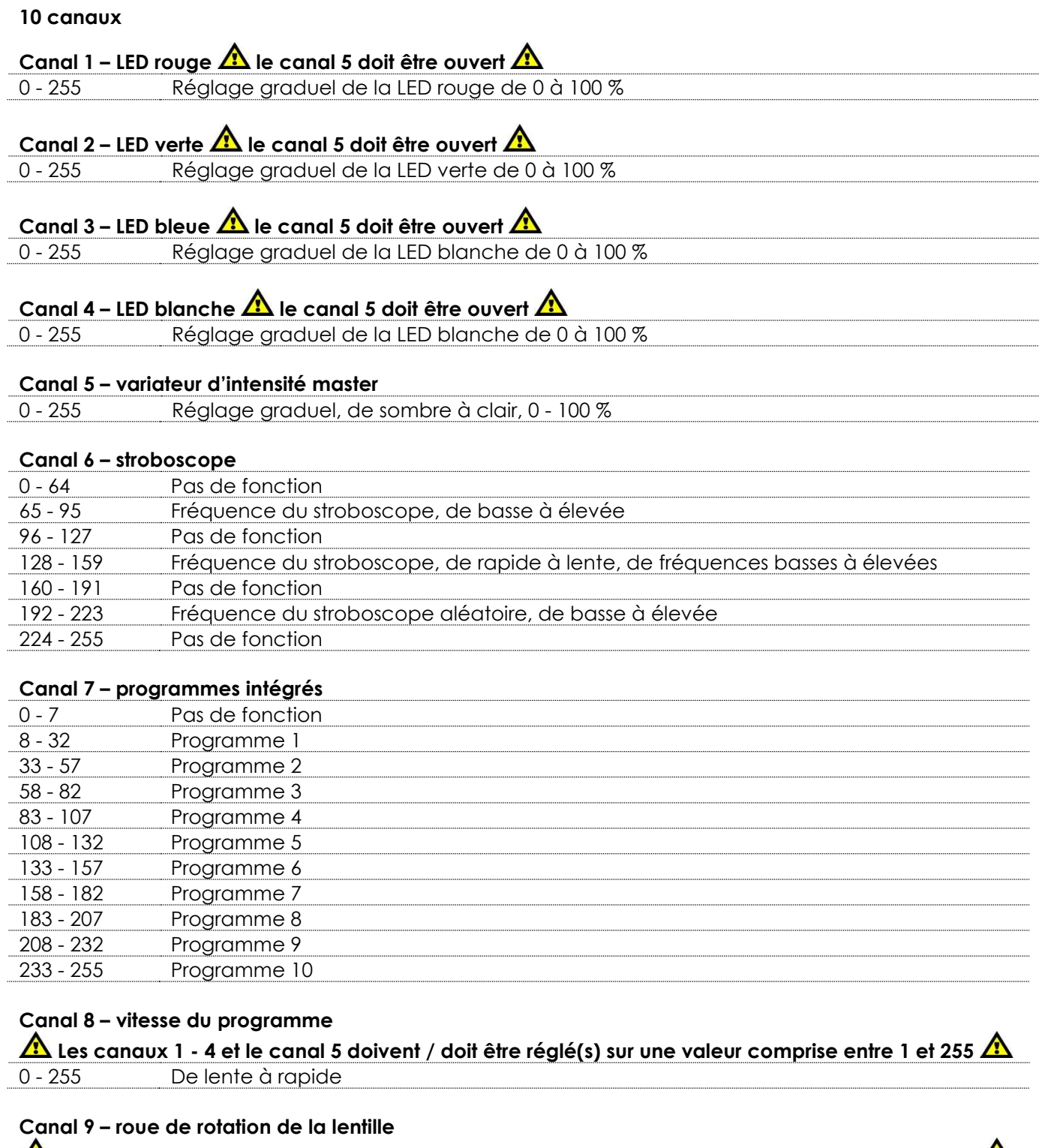

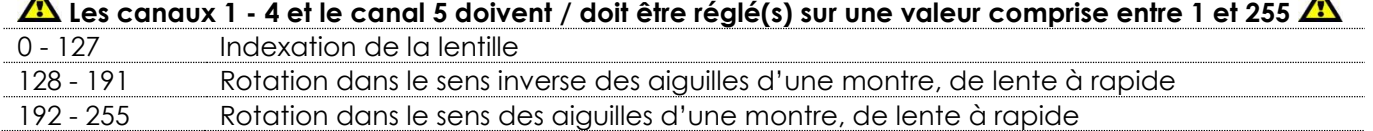

**Show tec** 

# **Canal 10 – roue de motifs**

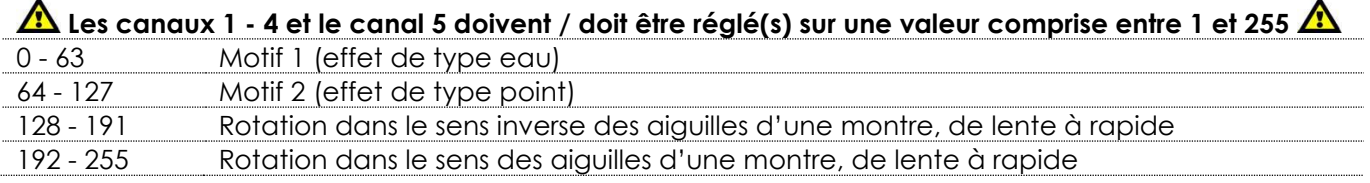

#### <span id="page-20-0"></span>**34 canaux**

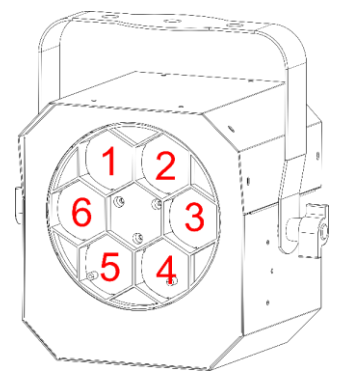

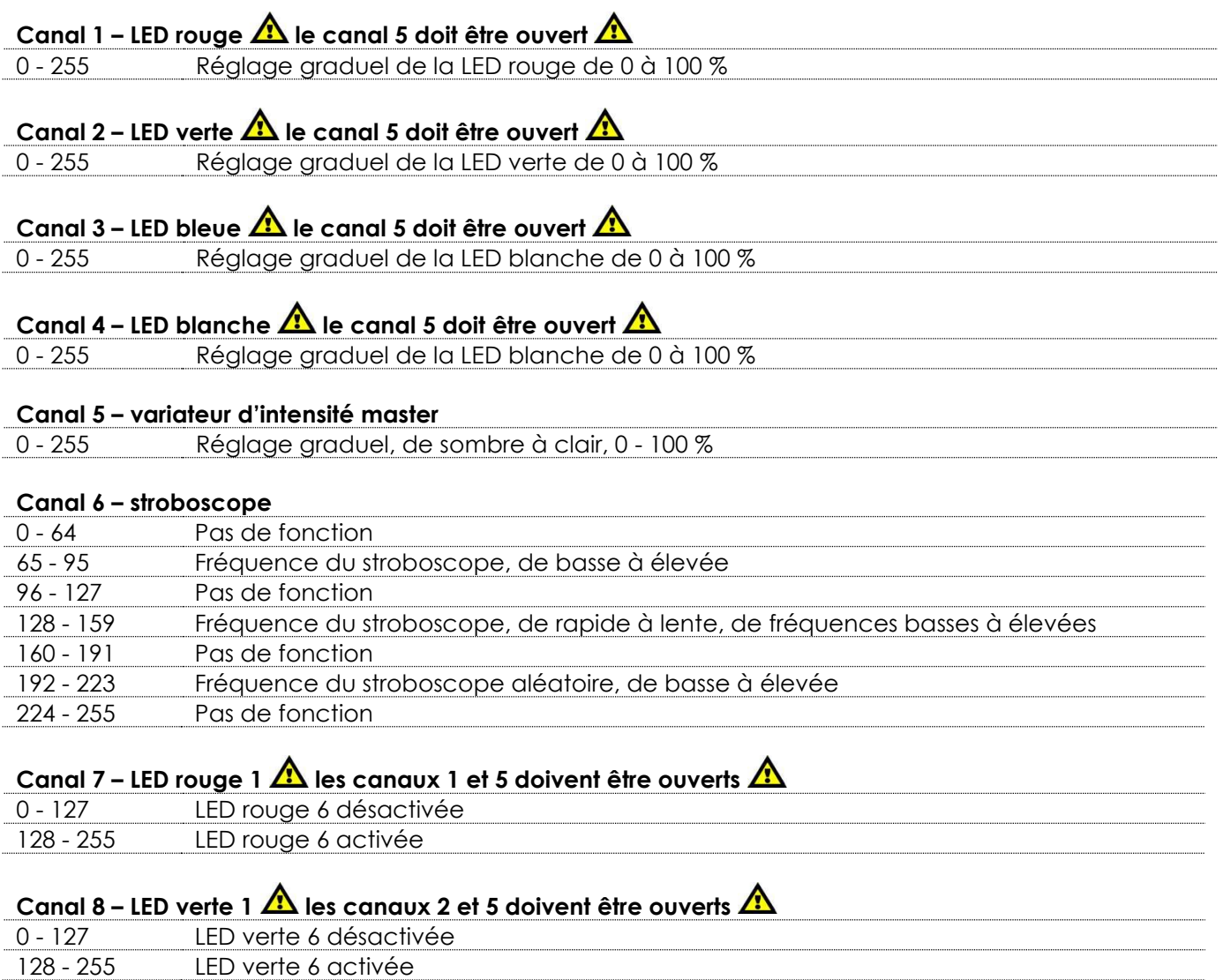

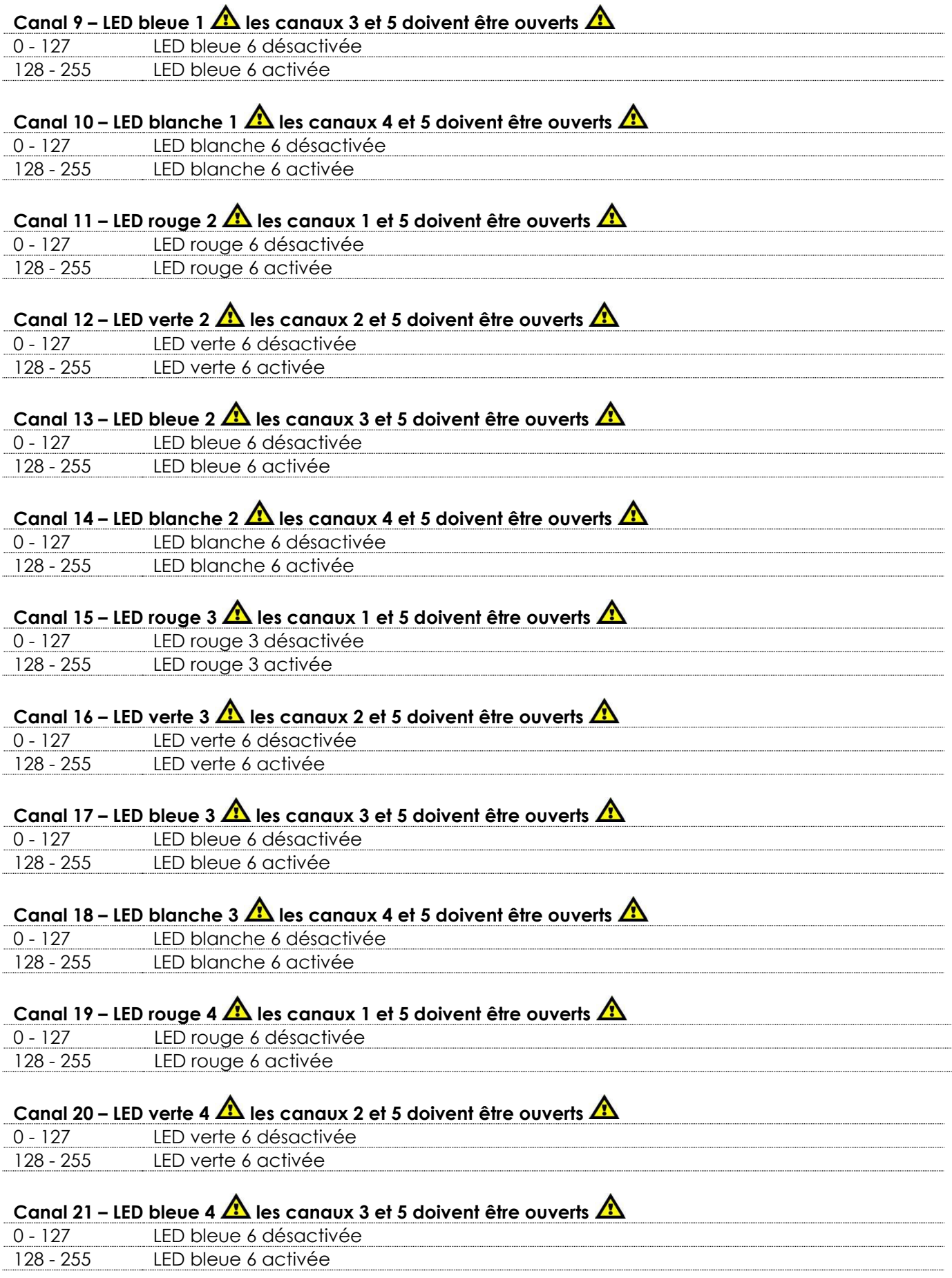

Show tee

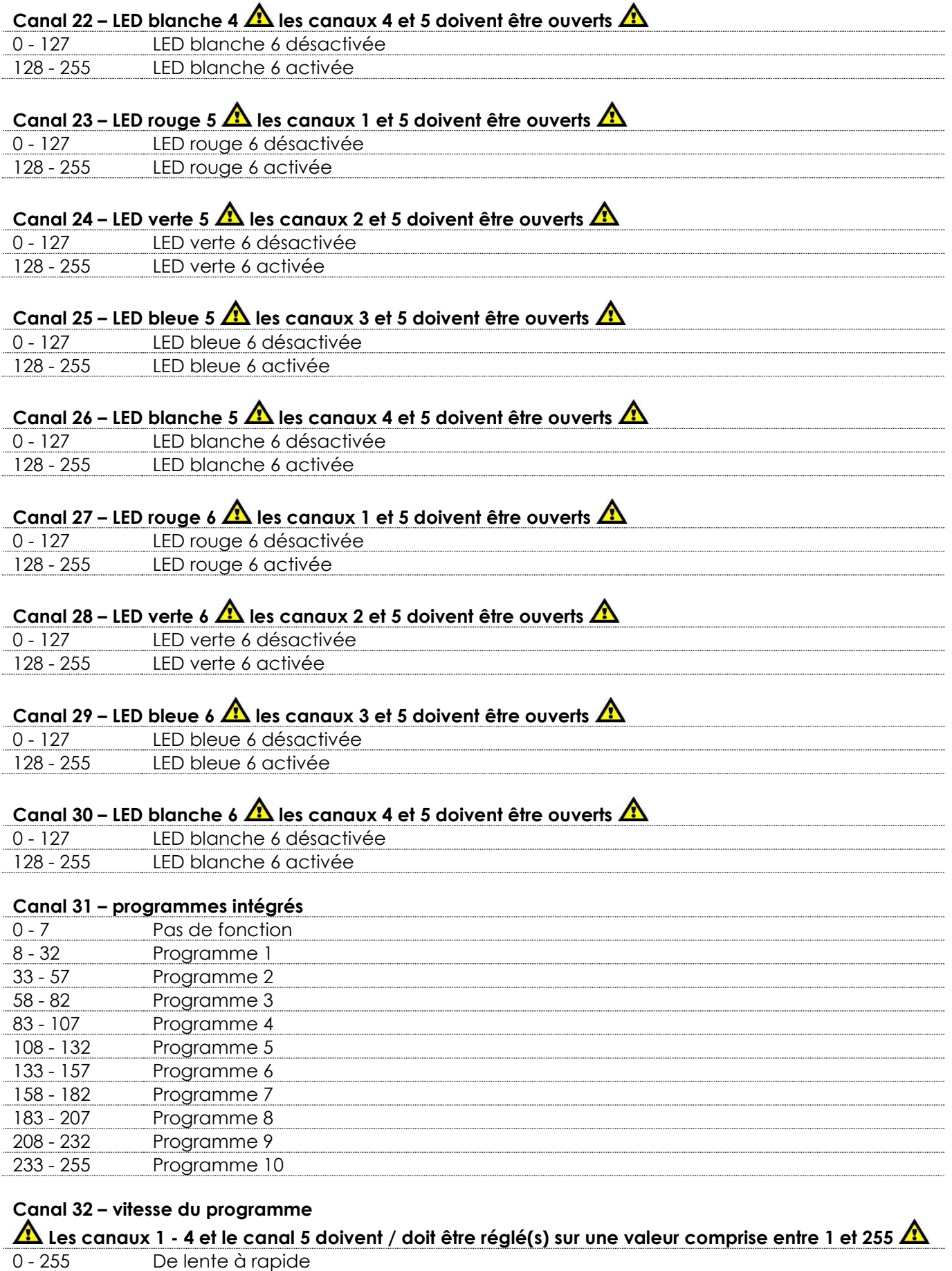

Show tee

#### **Canal 33 – roue de rotation de la lentille**

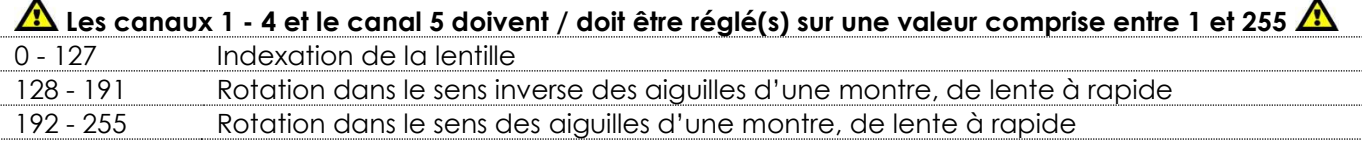

#### **Canal 34 – roue de motifs**

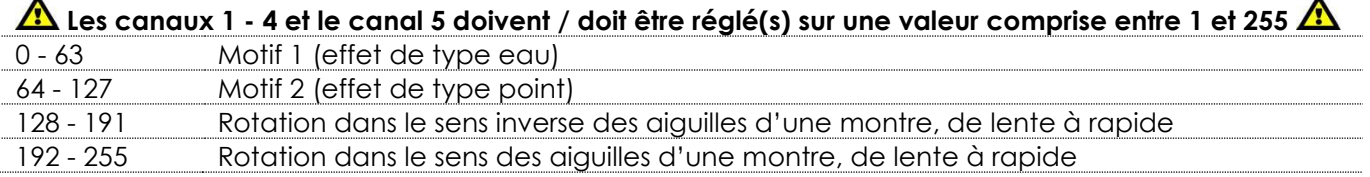

# <span id="page-23-0"></span>**Maintenance**

Le Dreamwave ne requiert presque aucune maintenance. Cependant, vous devez veiller à ce que l'appareil reste propre.

Si tel n'est pas le cas, le niveau de luminosité de l'appareil pourrait nettement chuter. Débranchez la prise de courant puis nettoyez le couvercle à l'aide d'un chiffon humide. Ne plongez sous aucun prétexte l'appareil dans un liquide. Nettoyez la lentille avec un nettoyant vitres et un chiffon doux. N'utilisez ni alcool ni solvants.

La lentille frontale doit être nettoyée chaque semaine car le liquide fumigène tend à accumuler des résidus, ce qui provoque la réduction rapide de la luminosité.

Assurez-vous que les branchements sont propres. Débranchez l'alimentation électrique, puis nettoyez le DMX et les branchements audio à l'aide d'un chiffon humide. Assurez-vous que les connexions sont parfaitement sèches avant de connecter le matériel ou de le brancher sur l'alimentation électrique.

L'utilisateur doit s'assurer que les installations techniques et de sécurité sont contrôlées par un expert chaque année au cours d'un test d'acceptation.

L'utilisateur doit s'assurer que les installations liées à la sécurité et techniques sont inspectées chaque année par une personne qualifiée.

Il faut tenir compte des points suivants durant l'inspection :

- 01) Toutes les vis utilisées pour l'installation de l'appareil ou des parties de celui-ci doivent être bien vissées et ne pas être corrodées.
- 02) Les boîtiers, fixations et systèmes d'installation ne devront comporter aucune déformation.
- 03) Les pièces mécaniques mobiles, les essieux ou les goupilles par exemple, ne devront présenter aucune trace d'usure.
- 04) Les cordons d'alimentation ne devront présenter aucune trace de dommage ou de fatigue des matériaux.

# <span id="page-23-1"></span>**Remplacement d'un fusible**

Une hausse de tension, un court-circuit ou une alimentation électrique inappropriée peut faire griller un fusible.

Si cela arrive, le produit ne pourra en aucun cas fonctionner. Vous devrez alors suivre les indications cidessous :

- 01) Débranchez l'appareil de la prise de courant.
- 02) Insérez un tournevis à tête plate dans le logement situé sur le couvercle du fusible. Retirez avec précaution le couvercle.

Cela permet au fusible de sortir de son emplacement.

- 03) Retirez le fusible usagé. S'il est brun ou translucide, c'est qu'il a grillé.
- 04) Mettez le fusible de remplacement dans le porte-fusible. Remettez le couvercle. Assurez-vous d'utiliser un fusible de même type et spécification. Consultez l'étiquette des spécifications du produit pour plus de détails.

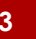

**Show ted** 

# <span id="page-24-0"></span>**Résolution des problèmes**

Ce guide de résolution des problèmes vise à vous aider à résoudre des problèmes simples. Pour ce faire, vous devez suivre les étapes suivantes dans l'ordre afin de trouver une solution. Dès que l'appareil fonctionne à nouveau correctement, ne suivez plus les étapes suivantes.

#### <span id="page-24-1"></span>**Absence de lumière**

Si l'effet lumineux ne fonctionne pas bien, confiez-en la réparation à un technicien.

- Il se peut que le problème soit lié : à l'alimentation, aux LED, au fusible.
- 01) Alimentation. Vérifiez que l'appareil est branché sur la bonne alimentation.
- 02) LEDs. Rapportez le Dreamwave à votre revendeur Showtec.
- 03) Fusible. Remplacez le fusible. Reportez-vous à la page 23 pour remplacer le fusible.
- 04) Si tout ce qui est mentionné ci-dessus semble fonctionner correctement, rebranchez l'appareil.
- 05) Si vous ne parvenez pas à déterminer la cause du problème, n'ouvrez en aucun cas le Dreamwave, cela pourrait abîmer l'unité et annuler la garantie.
- 06) Rapportez l'appareil à votre revendeur Showtec.

#### <span id="page-24-2"></span>**Absence de réponse au DMX**

Il se peut que le problème soit lié au câble ou aux connecteurs DMX ou à un mauvais fonctionnement de la console ou de la carte DMX d'effets lumineux.

- 01) Vérifiez le réglage DMX. Assurez-vous que les adresses DMX sont correctes.
- 02) Vérifiez le câble DMX : débranchez l'appareil, changez le câble DMX puis reconnectez l'appareil à l'alimentation. Essayez à nouveau votre console DMX.
- 03) Déterminez si la console de contrôle ou l'effet lumineux est en cause. Le contrôleur fonctionne-t-il correctement avec d'autres produits DMX ? Si ce n'est pas le cas, vous devez le faire réparer. S'il fonctionne correctement avec d'autres produits DMX, amenez le câble DMX et l'effet lumineux à un technicien qualifié.

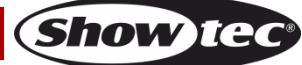

# **Dreamwave**

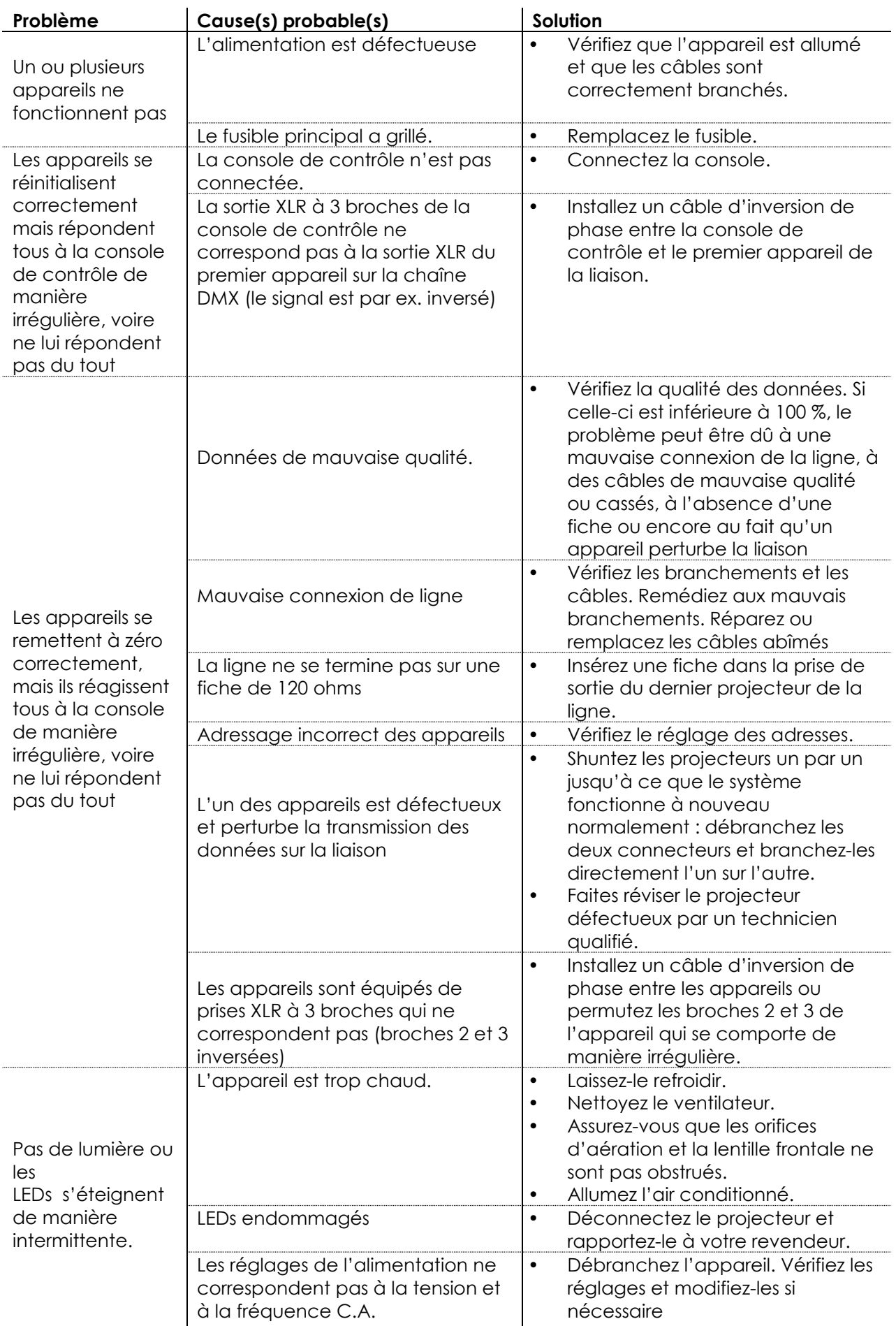

**Show tec** 

# <span id="page-26-0"></span>**Spécifications du produit**

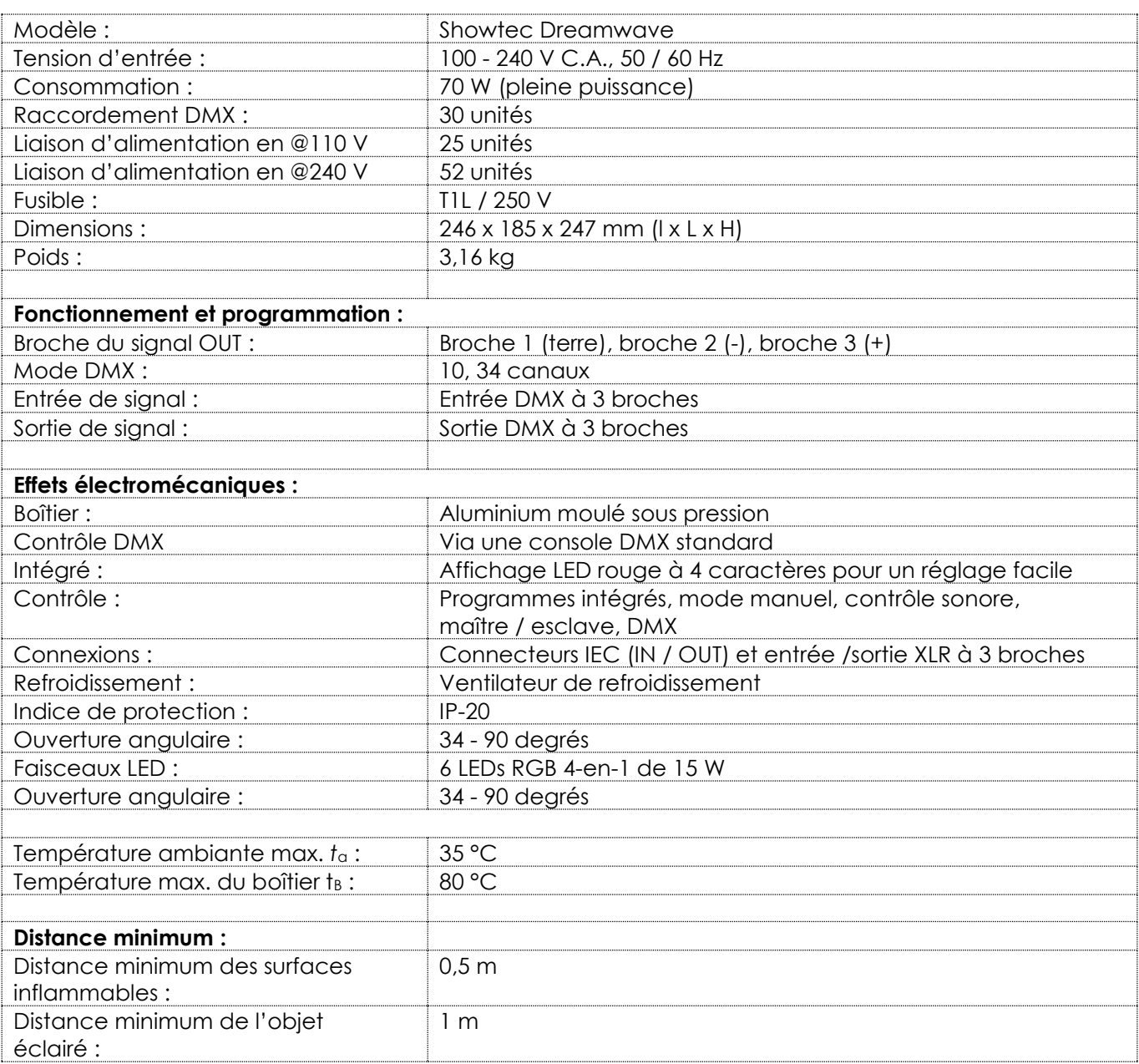

La conception et les caractéristiques du produit sont soumises à modification sans avis préalable.

 $C \in$ 

Site web : [www.Showtec.info](http://www.showtec.info/) Adresse électronique : [service@highlite.com](mailto:service@highlite.com)

**Show ted** 

# <span id="page-27-0"></span>**Dimensions**

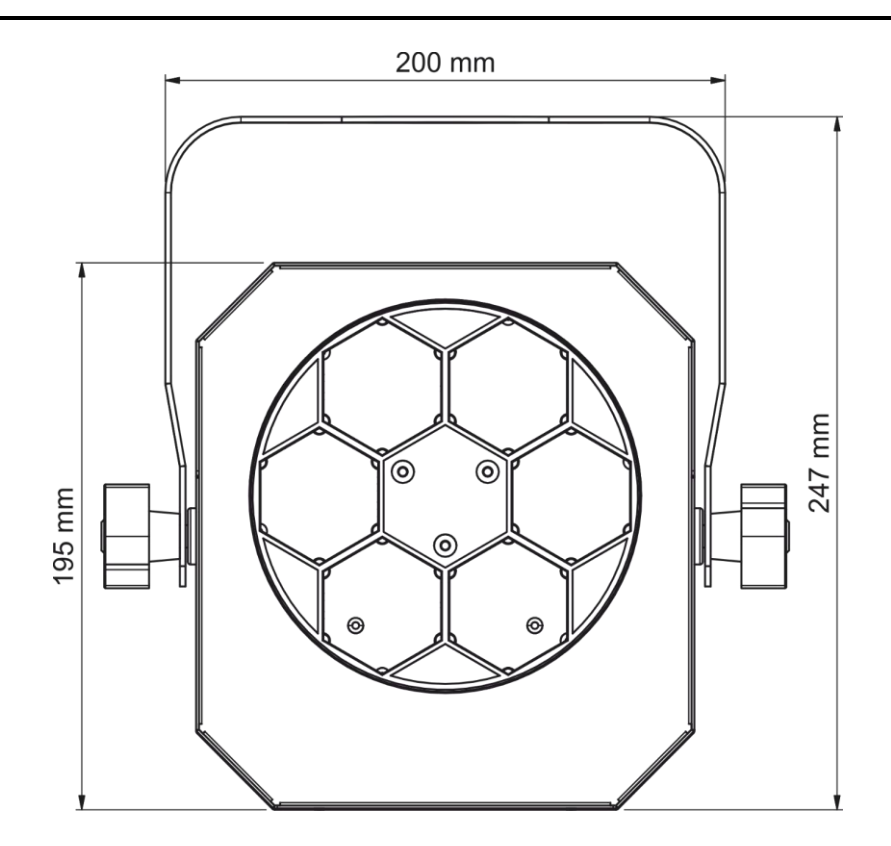

185 mm

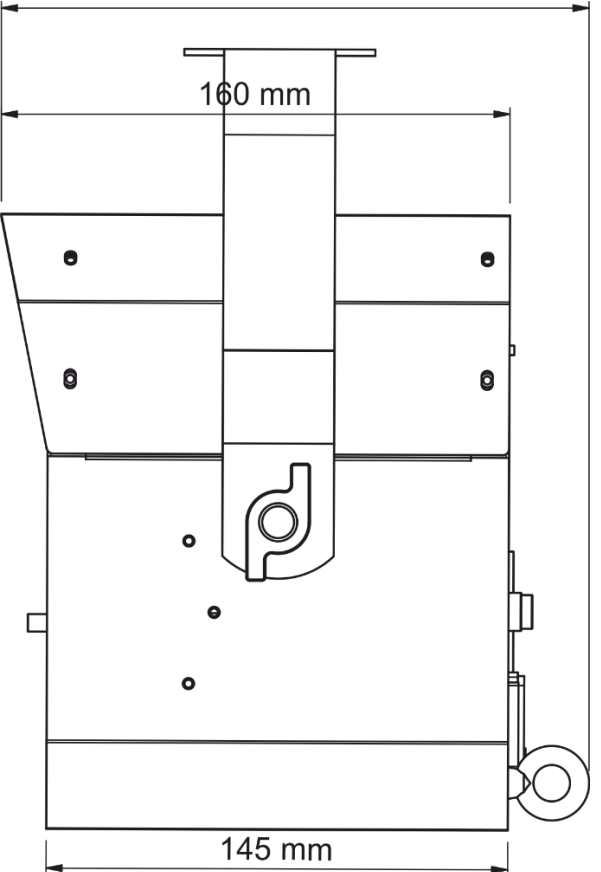

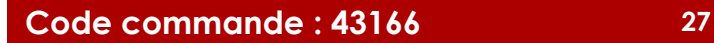

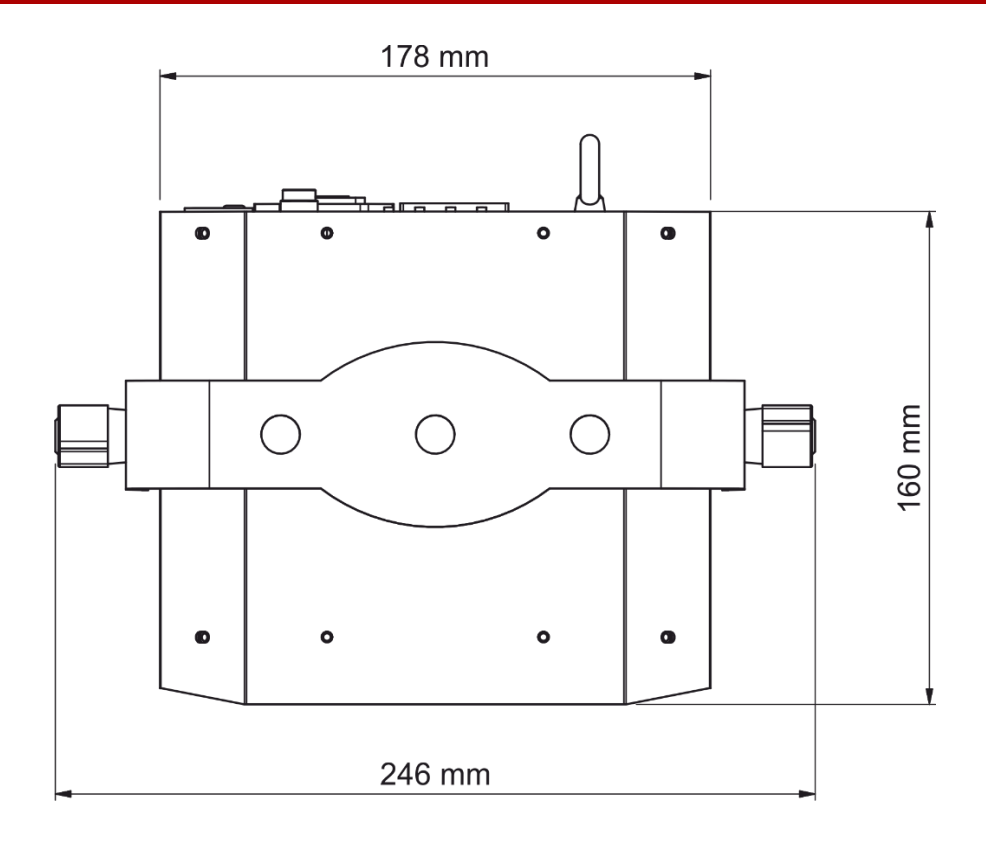

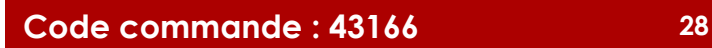

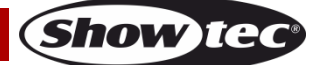

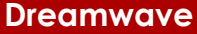

<span id="page-29-0"></span>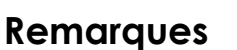

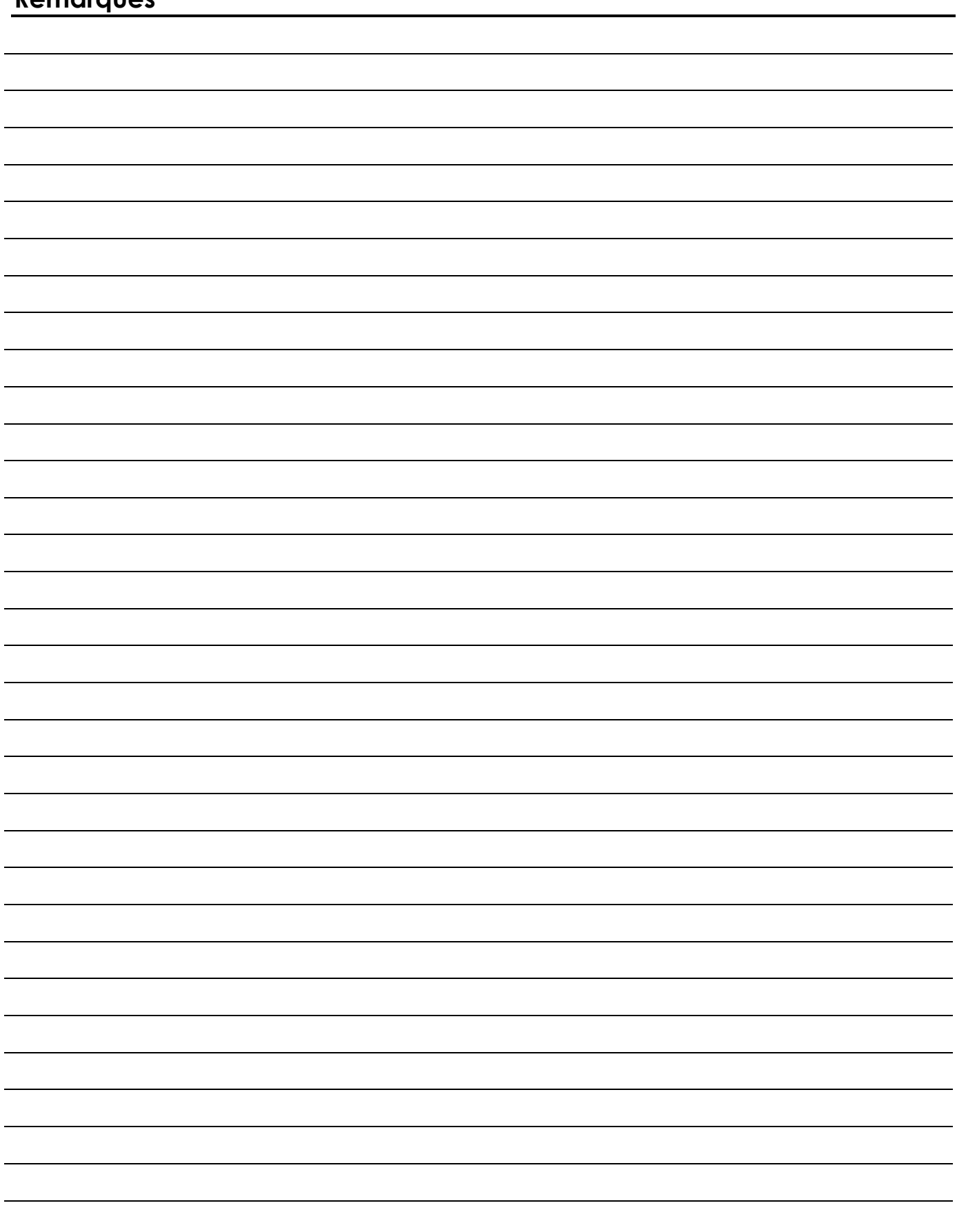

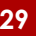

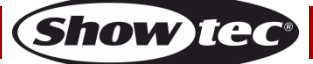

**Code commande : 43166 30**

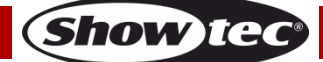

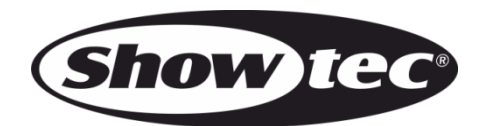

**©2018 Showtec**